# **IDE/AL**

# **KRUG+PRIESTER**

**Guillotines EN Operating Instructions Gilotyna PL Instrukcja obsługi**

### **IDEAL 7260**

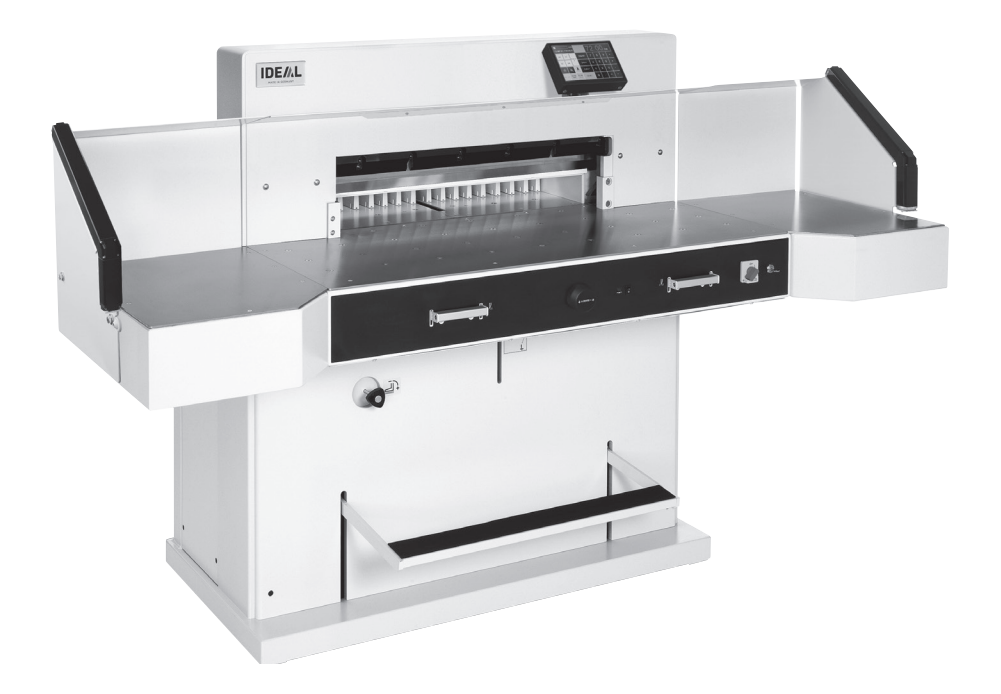

**www.ideal.de**

• Sicherheitshinweise • Safety precautions •

• Consignes de sécurité • Veiligheidsvoorschriften •

• Misure di Sicurezza • Normas de Seguridad •

• Säkerhetsföreskrifter • Turvallisuusohjeita • Sikkerhetsforskriftene • • Środki bezpieczeństwa • Меры предосторожности •

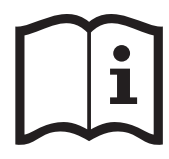

- **DE** Bitte lesen Sie vor Inbetriebnahme der Maschine unbedingt diese Betriebsanleitung und beachten Sie die Sicherheitshinweise. Die Betriebsanleitung muss jederzeit verfügbar sein.
- **EN** Please read these operating instructions before putting the machine into operation and observe the safety precautions. The operating instructions must always be available.
- **FR** Nous vous prions de lire attentivement le mode d'emploi avant d'utiliser la machine, et attirons votre attention sur les consignes de sécurité. Les instructions d'utilisation et les consignes de sécurité doivent toujours être disponibles. Les instructions d'utilisation et les consi.
- **NL** Leest u voor de ingebruik name van het apparaat a.u.b. deze gebruiksaanwijzing goed door en neemt u de veiligheidsinstructies n acht. De gebruiksaanwijzing en de veiligheids-voorschriften moeten altijd binnen handbereik zijn.
- **IT** Per favore legga questo manuale di istruzione prima di mettere in funzione il distruggidocumenti e osservi le regole di sicurezza. Le istruzioni d'uso devono essere sempre disponibili.
- **ES** Le recomendamos lea las instrucciones antes de poner en funcionamiento esta máquina y cumpla las normas de seguridad. Las instrucciones de servicio y seguridad deben estar siempre disponibles.
- **SV** Läs igenom denna bruksanvisning innan ni startar maskinen. Var noga med säkerhetsföreskrifterna. Instruktionsmanualen måste alltid finnas tillgänglig.
- **FI** Lue nämä käyttö-ohjeet läpi ennenkuin käynnistät laitteen ! Noudata turvaohjeita. Käyttöohjeiden on oltava aina saatavilla.
- **NO** Lees gjennom denne bruksannvisningen før De tar i bruk maskinen Vær oppmerksom på sikkerhetsforskriftene. Opperatørmanualen må alltid være tilgjengelig.
- **PL** Proszę uważnie przeczytać instrukcję obsługi przed uruchomieniem urządzenia i stosować się do przepisów bezpieczeństwa. Instrukcje obsługi muszą być zawsze dostępne.<br>**RU** Пожалуйста, прочитайте инструкцию по эксплуатации перед установкой
- аппарата, соблюдайте технику безопасности. Инструкция по<br>эксплуатации должна находиться в доступном для пользователя месте.
- **HU** A gép üzembe helyezése elott figyelmesen olvassa el a kezelési utasítást és tartsa be a biztonsági eloírásokat.Kezelési utasításnak mindig elérhetonek kell lennie.
- **TR** Lütfen makineyi çalýþtýrmadan önce bu kullanma talimatlarýný dikkatli bir þekilde okuyunuz ve belirtilen güvenlik önlemlerine uyunuz. Kullanma Talimatlarý her zaman kullanýma hazýr olmalýdýr.
- **DA** Før installation af maskinen bedes De venligst læse brugervejledningen og være opmærksom på sikkerhedsanvisningerne. Brugervejledningen skal altid være tilgængelig.
- **CS** Prosím přečtěte si instrukce k obsluze a dodržujte bezpečnostní upozornění. Návod k obsluze musí být vždy dostupný.
- **PT** Por favor leiam o manual de instruções antes de colocar a máquina em operação e vejam as precauções de segurança. As instruções de operação deverão estar sempre disponíveis.
- **EL ΠΑΡΑΚΑΛΟ ΛΙΑΒΑΣΤΕ ΤΙΣ ΟΛΗΓΙΕΣ ΧΡΗΣΕΟΣ ΚΑΙ ΤΙΣ ΠΡΟΦΥΛΑΞΕΙΣ** ΑΣΦΑΛΕΊΑΣ ΠΡΙΝ ΒΑΛΈΤΕ ΤΟ ΜΗΧΑΝΗΜΑ ΣΕ ΛΕΊΤΟΥΡΓΙΑ. ΟΙ ΟΔΗΓΙΕΣ ΧΡΗΣΗΣ ΠΡΕΠΕΙ ΝΑ ΕΙΝΑΙ ΠΑΝΤΑ ΔΙΑΘΕΣΙΜΕΣ.
- **SL** Prosimo preberite navodila za uporabo ter upoštevajte varnostna opozorila preden zaženete naparavo. Navodila naj bodo vedno pri roki.
- **SK** Starostlivo si preštudujte tento návod na obsluhu pred uvedením stroja do prevádzky a najmä bezpecnostné predpisy. Držte tento návod na obsluhu na dostupnom mieste.
- **ET** Palun lugege enne masina käivitamist käesolevat kasutusjuhendit ning järgige ohutusnõudeid. Kasutusjuhend peab alati käepärast olema.
- ZH 使用機器前,請閱讀此操作指引,並留意安全守則 操作手册必须是经常可用的。
- له الإمان الوقاية تعليمات ملاحظة نرجوا كما الماكينة يتشغل البدء قبل التشغل تعليمات قراءة نرجو | **AR** لا يد من وجود تعليمات التشغيل دائم
- Sicherheitshinweise Safety precautions •
- Consignes de sécurité Veiligheidsvoorschriften •
- Misure di Sicurezza Normas de Seguridad •
- Säkerhetsföreskrifter Turvallisuusohjeita Sikkerhetsforskriftene •
- Środki bezpieczeństwa Меры предосторожности •

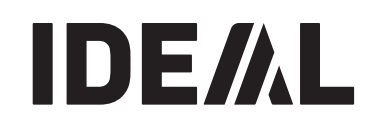

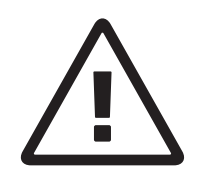

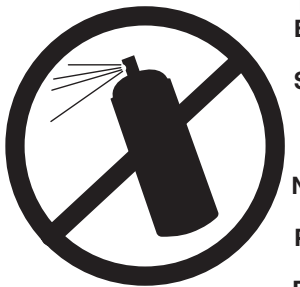

- **DE** In der Nähe der Schneidemaschine keine Spraydosen mit entzündbaren Stoffen benutzen!
- **EN** Do not use any spray cans with flammable content near to the cutting machine!
- **FR** Ne pas utiliser d'aérosols de substances inflammables à proximité du massicot !
- **NL** Gebruik in de buurt van de snijmachine geen spuitbussen met ontvlambare stoffen!
- **IT** Non utilizzare bombolette spray in prossimità del tagliacarte!
- **ES** ¡No utilizar aerosoles con sustancias inflamables cerca de la guillotinas!
- **SV** Använd inga sprayburkar med brandfarliga ämnen i närheten av skärmaskiner!
- **FI** Paperileikkurit lähellä ei saa käyttää syttyviä aineita sisältäviä suihkepulloja!
- **NO** Ikke bruk noen spraybokser med antennelige stoffer i nærheten av skjæremaskiner!
- **PL** W pobliżu gilotyny nie używać aerozli zawierających palne substancje!
- **RU** Не пользоваться вблизи режущих машин аэрозольными баллончиками с воспламеняющимися веществами!
- **HU** Az szeletelők közelében nem szabad gyúlékony anyagokat tartakmazó spray dobozokat használni!
- **TR** Giyotinler yakınlarında yanıcı madde içeren sprey kutuları kullanmayınız!
- **DA** Nær skæremaskine eller aerosol brug med brandfarlige stoffer!
- **CS** V blízkosti stohový řezací stroje nepoužívejte spreje s hořlavými látkami!
- **PT** Não usar latas de aerossóis com substâncias inflamáveis na proximidade do cisalhas e guilhotinas!
- **EL** Êοντά στον φέτες δεν επιτρέπεται να υπάρχουν δοχεία σπρέι με εύφλεκτες ουσίες!
- **SL** V bližini giljotine ne uporabljatirazpršilnih sprejev z vnetlijvimi snovmi!
- **SK** V blízkosti rezačka papiera nepoužívajte spreje s horľavými látkami!
- **ET** Mitte kasutada giljotiinid lähedal süttivaid aineid sisaldavaid aerosoole!
- **ZH** 不得在切片機附近使用装有易燃物质的喷雾罐!
- 

ةلباقلا داوملا عم ذاذرل<sub>ا م</sub>ادختسا مدع ن*ي عتي* ! عي طقت ن م بر قلاب لاعتشال

• Sicherheitshinweise • Safety precautions •

- Consignes de sécurité Veiligheidsvoorschriften
	- Misure di Sicurezza Normas de Seguridad •

• Säkerhetsföreskrifter • Turvallisuusohjeita • Sikkerhetsforskriftene • • Środki bezpieczeństwa • Меры предосторожности •

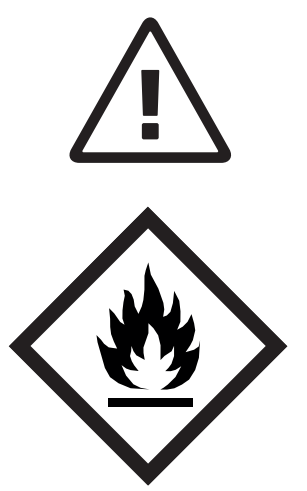

- **DE** Keine entzündbaren Reinigungsmittel verwenden.
- **EN** Do not use any flammable cleaning agents.
- **FR** Ne pas utiliser de détergents inflammables.
- **NL** Gebruik geen ontvlambare reinigingsmiddelen.
- **IT** Non utilizzare detergenti infiammabili.
- **ES** No utilizar productos limpiadores inflamables.
- **SV** Använd inga brandfarliga rengöringmedel.
- **FI** Älä käytä syttyviä puhdistusaineita.
- **NO** Ikke bruk noen antennelige rengjøringsmidler.
- **PL** Nie stosować palnych środków czyszczących.
- **RU** Не использовать воспламеняющиеся средства для очистки.
- **HU** Ne használjon gyúlékony tisztítószereket.
- **TR** Yanıcı temizlik maddeleri kullanmayınız.
- **DA** Brug ikke brændbare rengøringsmidler.
- **CS** Nepoužívejte hořlavé čisticí prostředky.
- **PT** Não utilizar produtos de limpeza inflamáveis.
- **EL** Mn χρησιμοποιείτε εύφλεκτα καθαριστικά μέσα.
- **SL** Ne uporabljati vnetljivih čistilnih sredstev.
- **SK** Nepoužívajte horľavé čistiace prostriedky.
- **ET** Mitte kasutada süttivaid puhastusvahendeid.
- **ZH** 请勿使用易燃清洁剂。
- .لاعتشالل ةلباقلا فيظنتلا داوم لامعتسا مدع يغبني **AR**
- Sicherheitshinweise Safety precautions •
- Consignes de sécurité Veiligheidsvoorschriften •
- Misure di Sicurezza Normas de Seguridad •
- Säkerhetsföreskrifter Turvallisuusohjeita Sikkerhetsforskriftene •
- Środki bezpieczeństwa Меры предосторожности •

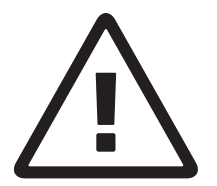

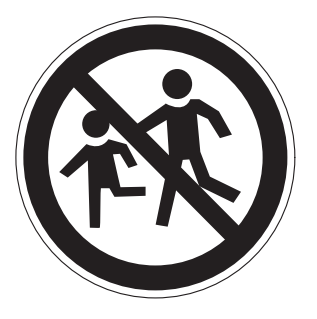

- **DE** Keine Bedienung durch Kinder!
- **EN** Children must not operate the machine!
- **FR** Pas d'utilisation par un enfant!
- **NL** Geen bediening door kinderen!
- **IT** Non lasciare utilizzare il tagliacarte a bambini!
- **ES** No dejar que la utilicen los niños!
- **SV** Installera maskinen utom räckhåll för barn!
- **FI** Asentakaa laite lasten ulottumattomiin!
- **NO** Installer maskinen utenfor rekkevidde for barn!
- **PL** Dzieciom nie wolno obsługiwać urządzenia!
- **RU** Не допускайте детей к пользованию аппаратом!

**DE/AL** 

- **HU** Gyerekek a gépet nem kezelhetik
- TR Makinay<sup>n</sup> Cocuklar KullanmamalDdD.
- **DA** Må kun betjenes af voksne
- **CS** Stroj nesmí být obsluhován dětmi!
- **PT** As crianças não devem trabalhar com a máquina!
- **EL** ANAFOPEYETAL H XPH7H ANO NAJAJA.
- **SL** Otroci ne smejo uporabliati naprave
- **SK** So strojom nesmú pracovat deti!
- **ET** Lapsed ei tohi masinat kasutada!
- ZH 勿让儿童使用机器!
- بجب على الأطفال عدم تشغيل الماكينة **AR**

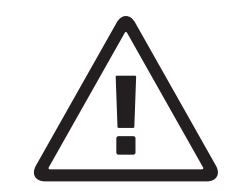

- **DE** Nicht unter das Messer fassen!
- **EN** Do not reach beneath the blade!
- **FR** Ne pas passer les mains sous la lame!
- **NL** Niet met de handen onder het mes komen!
- **IT** Non toccare la lama nella parte inferiore!
- **ES** ¡No tocar debajo de la cuchilla!
- **SV** Sträck inte in handen under kniven!
- **FI** Älä laita kättäsi terän alle !
- **NO** Plasser aldri hender ol. under kniven !
- **PL** Nie wkładać rąk pod noże!
- **RU** Избегайте попадания рук под лезвие!
- **HU** Ne nyúljon a kés alá!
- **TR** Elinizi b**L**call altLha sokmayLhLz!
- **DA** Stik ikke hænderne ind under knivbladet!
- **CS** Nesahejte pod ostří nože!
- **PT** Não tocar na parte inferior da faca!
- **EL** MHN AΓΓΙΖΕΤΕ ΤΟ ΚΑΤΩ ΜΕΡΟΣ ΤΗΣ ΛΕΠΙΔΑΣ!
- **SL** Ne segajte z roko pod rezilo!
- **SK** Nevkladajte ruky pod nôž!
- **ET** Ärge pange kätt tera alla!
- ZH 请勿接触刀具的下方。
- **AR**

• Sicherheitshinweise • Safety precautions •

- Consignes de sécurité Veiligheidsvoorschriften •
- Misure di Sicurezza Normas de Seguridad •
- Säkerhetsföreskrifter Turvallisuusohjeita Sikkerhetsforskriftene
	- Środki bezpieczeństwa Меры предосторожности •

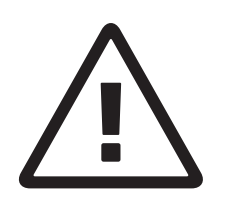

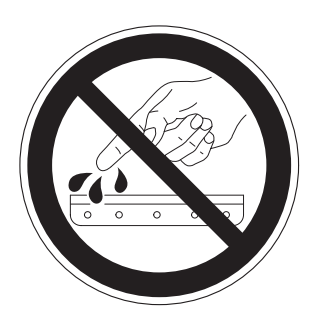

**DE** Messer nie lose liegen lassen! Messer nur mit Messerwechselvorrichtung oder im Messertransportkasten befördern! (siehe Seite 31 und 33).

# **Warnung! Verletzungsgefahr!**

Never leave the blade unattended! Do not extract or transport the blade without protection! (See page 31 and 33).

# **Conger! Risk of injury!**<br>**FR** Ne jamais laisser la lame sa

Ne jamais laisser la lame sans protections ! Elle ne doit être démontée qu'à l' aide du dispositif de changement de lame (cf. page 31 et 33) ou transportée dans son étui en bois !

# **Danger! Risques de coupures !**<br>**NL** Laat nooit de messen alleen achter.

Laat nooit de messen alleen achter. Transporteer de messen niet zonder de houten bescherming (zie pagina 31 en 33).

# **The Waarschuwing! Opgelet voor ongevallen!**<br>**IT** Non lasciare mai la lama incustodita. Non rimuo

- Non lasciare mai la lama incustodita. Non rimuovere o trasportare la lama senza protezione. (Vedi pagina 31 e 33). **Attenzione! Rischio di infortunio!**<br>**ES** iNo quitar la cuchilla sin prestar atenció
- **ES** ¡No quitar la cuchilla sin prestar atención. No desmontar no transportar la cuchilla sin protección! (vérase pág. 31 y 33) ¡**Advertencia! ¡Peligro de hacerse daño!**
- **SV** Lämna aldrig maskinen obemannad. Ta inte ur eller transportera kniven utan skydd. (se sid 31 och 33). **Skaderisk!**
- **FI** Käsittele terää aina varoen. Älä siirrä tai kuljeta terää ilman suojaa ! (katso sivu 31 ja 33) **Loukkaantumisen vaara !**
- **NO** La aldri kniven ligge ubeskyttet. Ta aldri ut kniven eller transporter den uten beskyttelse (Se side 31 og 33)
- **FARE ! Muligheter for skade ! PL** Nidy nie pozostawiać noży bez nadzoru! Nie wyciągać lub transportować noży bez osłon! (zobacz strona 31 i 33).

### **Ryzyko skaleczenia się!**

- RU Не оставляйте открытое лезвие без присмотра! Не пытайтесь извлечь или транспортировать лезвие без специальных мер предосторожности! (См. страницы 31 и 33)  $\langle \cdot \rangle$  Соблюдайте выше перечисленные правила для избежания травм!<br>HU Soha r
- Soha ne hagyja a kést őrizetlenül! Ne vegye ki vagy ne szállítsa a kést védőtok nélkül! (Lásd 31. és 33. oldal) **Veszély! Sérülésveszély!**
- **TR** Býçaðý hiçbir zaman gözetimsiz býrakmayýnýz! Býçaðý muhafazasýz olarak yerinden çýkartmayýnýz veya taþýmayýnýz! (Sayfa 31 ve 33 bakýnýz) **Dikkat! Yaralanma riski!**
- Sicherheitshinweise Safety precautions •
- Consignes de sécurité Veiligheidsvoorschriften •
- Misure di Sicurezza Normas de Seguridad •
- Säkerhetsföreskrifter Turvallisuusohjeita Sikkerhetsforskriftene •
- Środki bezpieczeństwa Меры предосторожности •

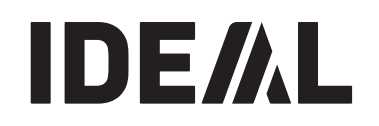

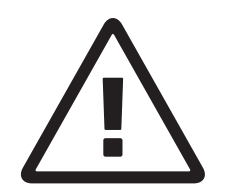

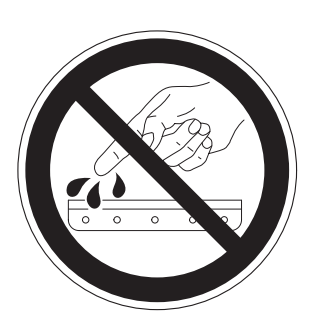

**DA** Knivbladet må aldrig efterlades uden opsyn. Forsøg ikke at afmontere eller transportere knivbladet uden beskyttelse! (Se side 31 og 33)

# **A. FARE! Risiko for legemlig beskadigelse.**<br>**CS** Nikdy nenechávejte nůž bez krytu.

- **CS** Nikdy nenechávejte nůž bez krytu. Nikdy nevyjímejte nebo neprepravujte nuz bez ochranného krytu (viz. strany 31 a 33)
- **Nebezpecí! Riskujete zranení**<br>**PT** Deixar a faca sempre em local seg Deixar a faca sempre em local seguro!
	- Não retirar ou transportar a faca sem protecção! (Ver pág. 31 e 33)
- **Perigo! Risco de dano!**<br>**EL** MHN AOHNETE THN AENI
- **MHN AØHNETE THN AENIAA ANENITHPHTH!** ΜΗΝ ΑΛΛΑΖΕΤΕ Ή ΜΕΤΑΦΕΡΕΤΕ ΤΗΝ ΛΕΠΙΔΑ ΧΩΡΙΣ ΠΡΟΦΥΛΑΞΗ (Δείτε σχετικά στις σελίδες 31 & 33) <u>Λ</u> ΠΡΟΣΟΧΗ ! ΚΙΝΔΥΝΟΣ ΤΡΑΥΜΑΤΙΣΜΟΥ !<br>SL Nikoli ne puščaite rezila nazaščitenega. Nikoli
- **SL** Nikoli ne puščajte rezila nazaščitenega. Nikoli ne prenašajte rezilo brez zaščite. (glej stran 31 in 33).
- **Pozor! Nevarnost poškodbe.**
- **SK** Nenechávajte nôž nechránený (nezabezpecený)! Nevyberajte alebo netransportujte nôž bez ochrany (vid s. 31 a 33)
- **Propriet Alian Propriet Armed ST**<br>**FT** Arge lätke lõiketera
- **ET** Ärge jätke lõiketera kunagi järelevalveta! Ärge pikendage ega teisaldage tera kaitseseadmeteta! (Vt lk 31 ja 33)

- **Oht! Vigastuste oht! ZH** 在没有保护的情况下,请勿取出或运送刀具! (参阅第31和33页)。 八 危险!可引致受伤!
- ون إهتمام **AR**<br>31 و 33) ∆ خطّر ا التعرض للأذي

• Sicherheitshinweise • Safety precautions •

• Consignes de sécurité • Veiligheidsvoorschriften • • Misure di Sicurezza • Normas de Seguridad •

• Säkerhetsföreskrifter • Turvallisuusohjeita • Sikkerhetsforskriftene •

• Środki bezpieczeństwa • Меры предосторожности •

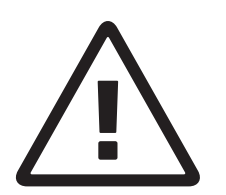

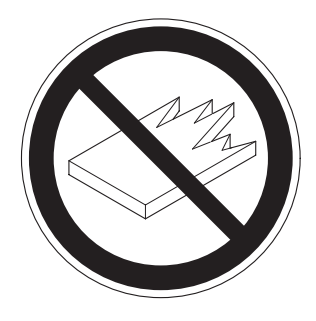

- **DE** Keine harten und splitternden Materialien schneiden!
- **EN** Do not cut hard materials or materials which may splinter!<br>**ER** La coupe de matériaux trop durs ou risquant des projection
- La coupe de matériaux trop durs ou risquant des projections est interdite !
- **NL** Snij geen harde materialen of materiaal dat kan splinteren!
- Utilizzare il tagliacarte esclusivamente per il taglio di risme di carta o materiali analoghi!
- **ES iNo cortar materiales duros o materiales que puedan** astillarse!
- **SV** Förstör inte hârt material eller material som kan splittras!
- **FI** Asentakaa laite lasten ulottumattomiin !<br>**NO** lkke kutt hardt metall eller materiale son
- **NO** Ikke kutt hardt metall eller materiale som kan splintre !
	- **PL** Nie ciąć twardych materiałów lub materiałów, które mogą ulec odpryśnięciu!
- **RU** Данный резак не предназначен для резки твердых материалов или материалов, которые могут<br>расщепляться!
- **HU** Ne vágjon kemény vagy olyan anyagot, amely repedhet!
- **TR** Sert veya parçalanabilecek malzemeleri kesmeyiniz!
- Der må ikke skæres i hårde materialer eller i materialer, der kan splintre!
- **CS** Neřežte tvrdý materiál, při kterém mohou ustřelovat ostré úlomky!<br>**PT** Não cor
- **PT** Não cortar materiais duros ou materiais que possam lascar!
- **MHN KOBETE ΣΚΛΗΡΑ ΥΛΙΚΑ Ή ΥΛΙΚΑ ΠΟΥ OPYMMATIZONTAI!**
- **SL** Nikoli ne režite trdih materialov ali materialov, ki se lahko razcepijo.
- **SK** Nerežte tvrdé materiály, alebo materiály, z ktorých môžu vystrelovat ostré úlomky.
- **ET** Ärge lõigake kõvasid materjale ega materjale, mis võivad pilbasteks puruneda!<br>请勿切割坚硬或可裂成碎片物料。
- **ZH**
- **AR** لا تقطع الأشداء الصلدة أو الأشداء التي يتطاير منها شظاياا

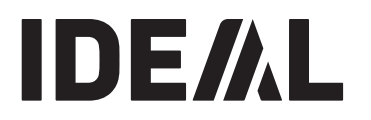

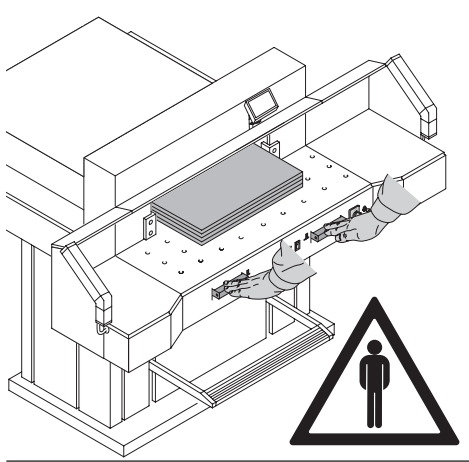

Urządzenie przeznaczone jest do cięcia stosów papieru do określonego rozmiaru.<br>The machine is designed for cutting stacks of cutting stacks of cutting stacks of cutting stacks of cutting st Maszyna ta jest przeznaczona wyłącznie do obsługi jednoosobowej!

#### **Warning!** Clips or similar damage the  $\frac{\sqrt{1}}{2}$  Ostrzeżenie! operation" only! **Ostrzeżenie!** Constanting or similar damage the similar damage of  $\mathbb{R}$  or similar damage the similar damage of  $\mathbb{R}$  or  $\mathbb{R}$  or  $\mathbb{R}$  or  $\mathbb{R}$  or  $\mathbb{R}$  or  $\mathbb{R}$  or  $\mathbb{R}$  or  $\mathbb{R}$  or  $\mathbb{R}$  o

Spinacze lub podobne elementy mogą uszkodzić element tnący.

Przed rozpoczęciem prac serwisowych lub zdjęciem panelu przedniego odłącz urządzenie od zasilania.

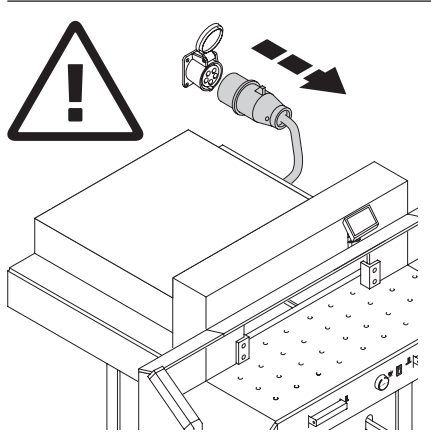

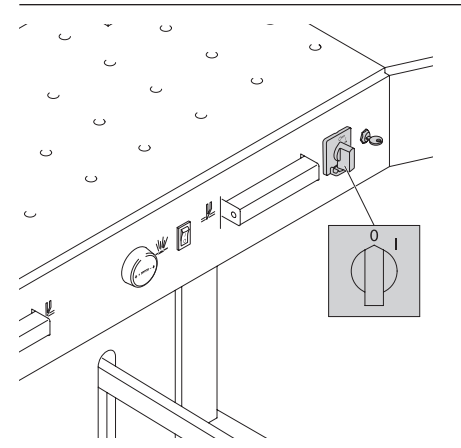

Wymiana ostrza i listwy docinającej może być wykonana tylko wtedy, gdy wyłącznik główny jest wyłączony!

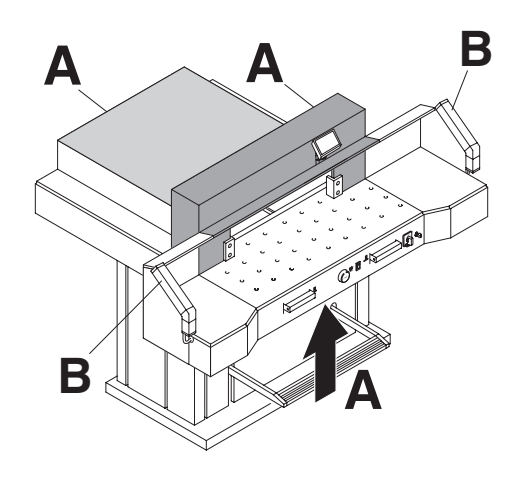

 $\frac{1}{2}$ zagrożenie dla operatora, są zabezpieczone! Wszystkie elementy, które mogłyby stanowić

Nie używaj urządzenia bez następujących<br>zabeznieszeń: zabezpieczeń:

- zabezpieczen**.**<br>• Dokładnie przykręconego panelu **(A**).
- Dowladine przywięconego paner<br>• Polek kurtymy boznieczeństwa *(*) • Safety beam guard (**B**). • Belek kurtyny bezpieczeństwa (**B**).

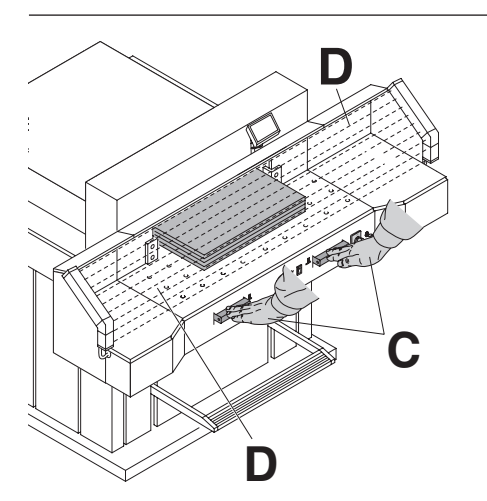

**D**<br> **D** The control oburecznego sterowania (**C**) oraz kurtynę<br>
bezpieczeństwa (**D**). bezpieczeństwa **(D)**. Operator jest chroniony poprzez system

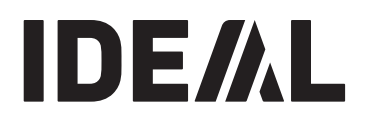

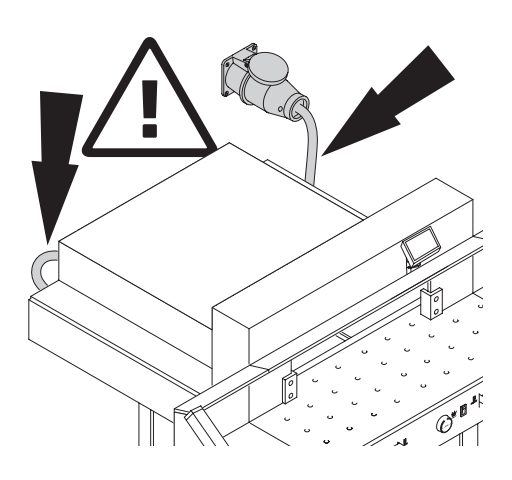

Zabezpiecz przewód zasilający przed ciepłem,<br>claiem arze astroni krawadziana: olejem oraz ostrymi krawędziami.

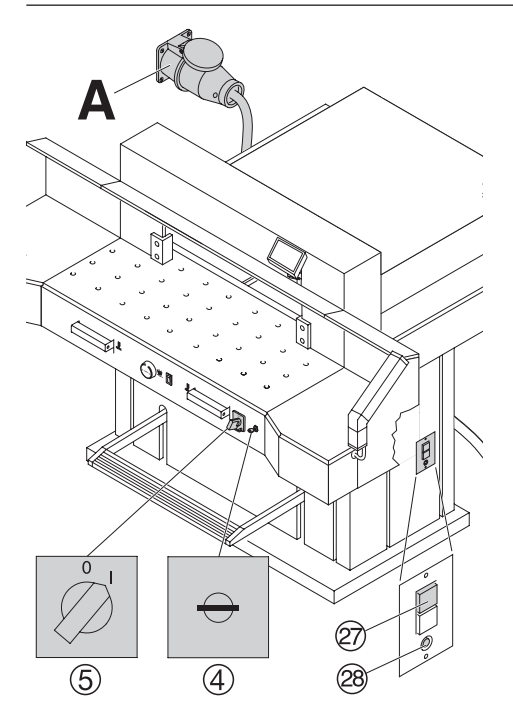

Urządzenie standardowo posiada zasilanie 400V (220V)<br>sefolus Castatlines (2011–1201–1201–1202) 3 fazy. Częstotliwość 50Hz (60Hz).

# Gilotyna nie działa?

- Czy urządzenie włączone jest na wyłączniku  $(5)$ ?
- **Machine does not function** Czy kluczyk przekręcony jest w pozycję włącz 4 ?
- Czy kluczyk przekręcony jest w pozycję włącz (4)?<br>• Czy jest wciśnięty zielony przycisk przeciążeniowy (27)? Czy jest wciśnięty zielony pı<br>Czy jest wciśnięty czarny pr:
- Czy jest wciśnięty czarny przycisk przeciążeniowy  $(28)$  ?

• Is the black overload switch b pressed? Sprawdź bezpieczniki.

Jeżeli gilotyna nadal nie działa rotacja musi być odwrócona.

Gilotyna jest podłączona zgodnie ze standardem IEC Zalecamy dokonanie zmian.

Zmiany powinny być wykonane w gnieździe. Możliwe jest także dokonanie zmian we wtyczce, należy zamienić "L1" i "L2".

#### $\mathbf{p}$ **/<u>!</u>\ Niebezpieczeństwo!** operation" only!

Nieprawidłowa wymiana połączeń zagraża operatorowi.<br>Wrześlić zwiewy wyce buź Wszystkie zmiany muszą być przeprowadzone przez elektryka.

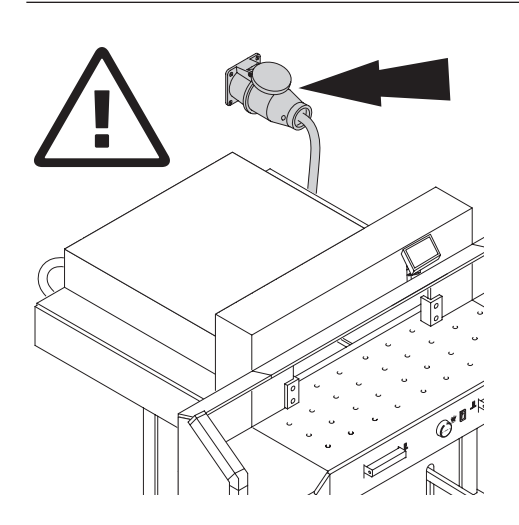

Zapewnij bezpieczny dostęp do gniazda zasilającego.

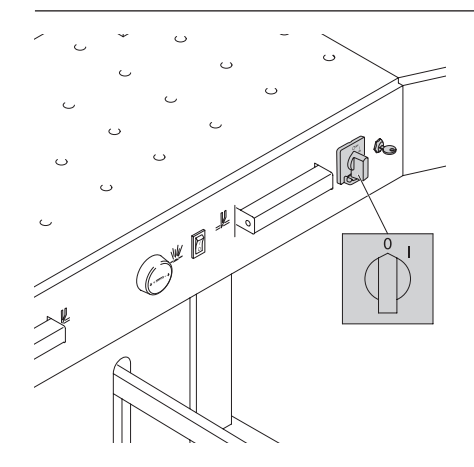

dy urządzenie nie jest obsługiwane przez łużyszy czas wyłącz je. Gdy urządzenie nie jest obsługiwane przez dłużyszy czas wyłącz je. Główny przełącznik na (0).

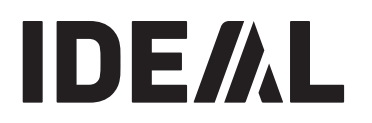

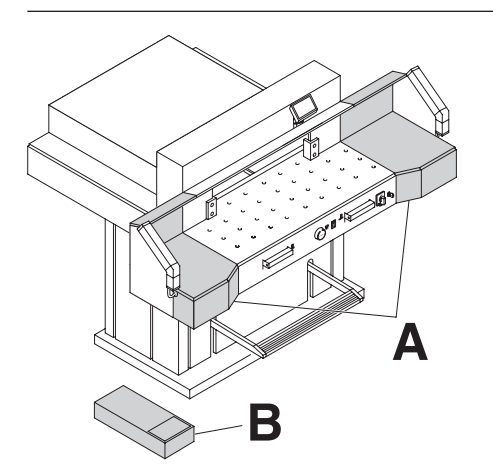

Aby zdjąć gilotynę z palety potrzebnych jest 6 silnych osób. Urządzenie jest dostarczone gotowe do pracy.

Stoliki boczne (A) są dostępne opcjonalnie. Przymocuj stoliki boczne do przedniego stołu tak aby były w jednym poziomie. (Śrubki oraz nakrętki znajdują się w plastikowej torbie w zestawie narzędzi  $B$ ). (**B**).

### Zamontuj kurtynę bezpieczeństwa**.**

Do transportu przez wąskie drzwi zdemontuj stoliki **boczne.** 

For transport through narrow doors:  $\hat{\mathbb{A}}$  Niebezpieczeństwo! operation" only!

 **Danger! zamontowanych kurtyn bezpieczeństwa.** Urządzenie nie może być obsługiwane bez

**operation without the safety light beam. Usuń kurtyny bezpieczeństwa Zamocuj stoliki boczne (1. - 2.)**

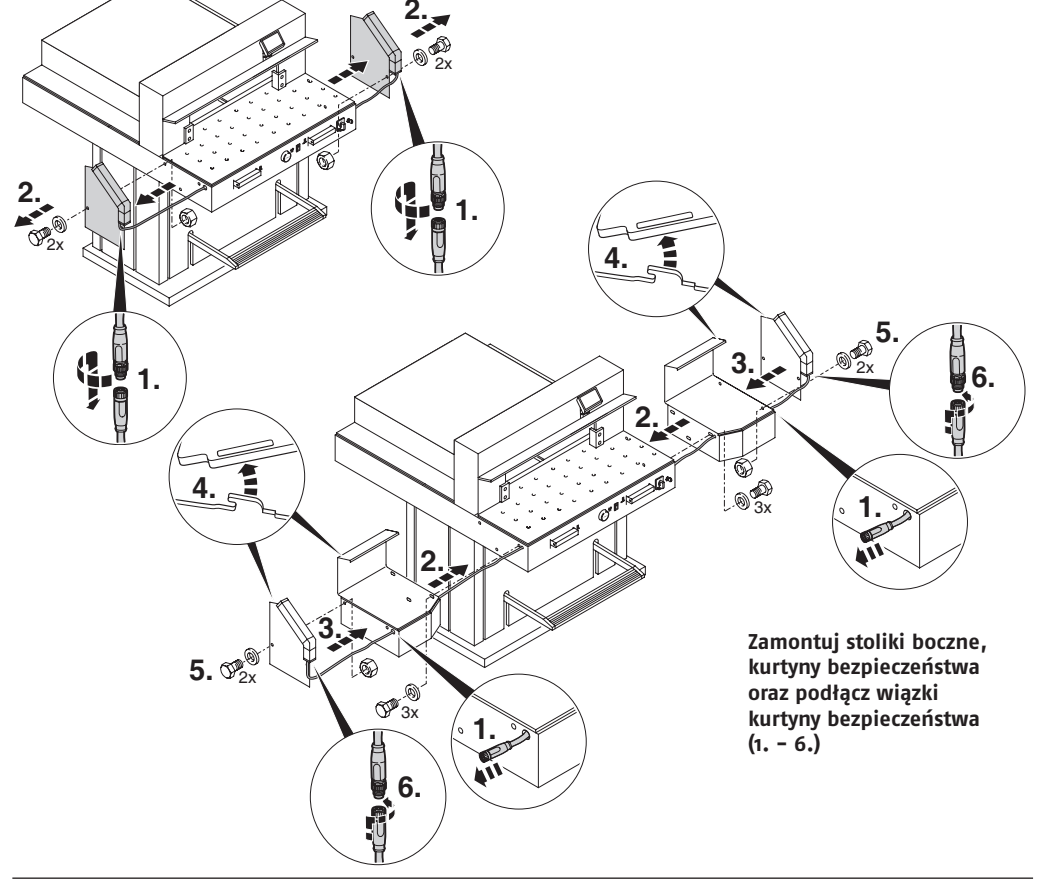

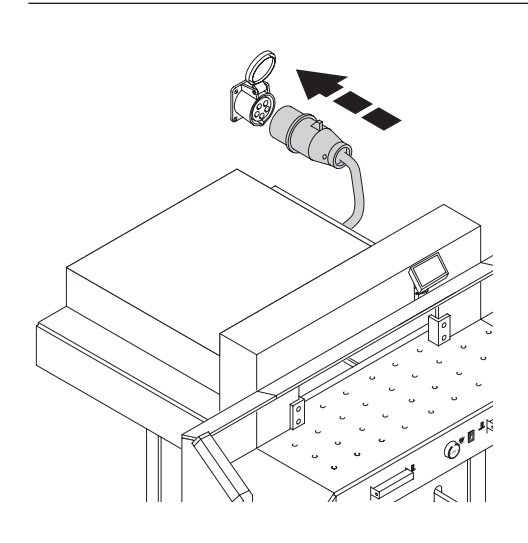

Podłącz do gniazda zasilania.<br>.

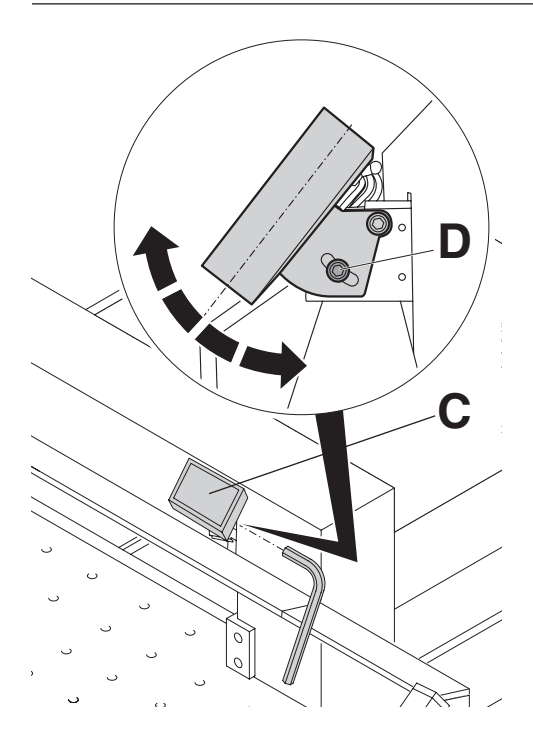

ouncje moznwość regulacji wyswiedacza (**c**).<br>Etnociac klucza imbusowogo poluzui ćrubo (**n**) khura iactum in the solut go poluzuj slubę (**b**),<br>khira iact w nudałku z narzadziami) kiucz jest w puueiku z narzędzianny.<br>Ibróć wyćwietlacz do żadanej pozycii i ponown ionoc wyswictiacz ao ządancj pozycji i ponowin<br>Iokre*ć ć*rube Istnieje możliwość regulacji wyświetlacza (**C**). Używając klucza imbusowego poluzuj śrubę (**D**), (klucz jest w pudełku z narzędziami). Obróć wyświetlacz do żądanej pozycji i ponownie dokręć śrubę.

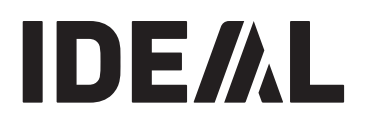

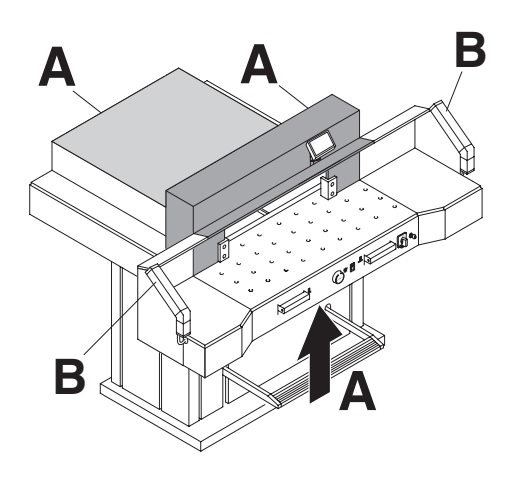

**The machine may only be operated, if zapoznał się z zasadami bezpieczeństwa the operating instructions and the safety i instrukcją obsługi. Przed każdym użyciem należy instructions have been understood. sprawdzić wyposażenie bezpieczeństwa pod kątem piawuzit wyposazeme bezpietzemstwa** p **equipment for completeness and kompletności i funkcjonalności. Gilotyna może być obsługiwana gdy użytkownik** 

- **functionality.** Wszystkie osłony muszą zostać zamontowane (**A**)
- Kurtyna bezpieczeństwa musi być zamontowana (**B**)
- All covers have to be mounted (**A**). Cięcie jest możliwe jedynie gdy system sterowania • Safety beam guard must be mounted (**B**). obsługiwany jest oburącz (**C**)
- The release for cutting is allowed only if the  **Jeśli pręt testowy (E, zestaw narzędzi) znajduje się**  two-hand safety device is operated at the  **w polu ochronnym (D), aktywowany cykl pracy**  s pola oemom.<br>musi zosta*ć* nrze • **Safety light beam: musi zostać przerwany.**

**If the test rod (E, tool kit) is held into the**  Zalecamy zapisanie wyników testów. **protective field (D), an activated work** 

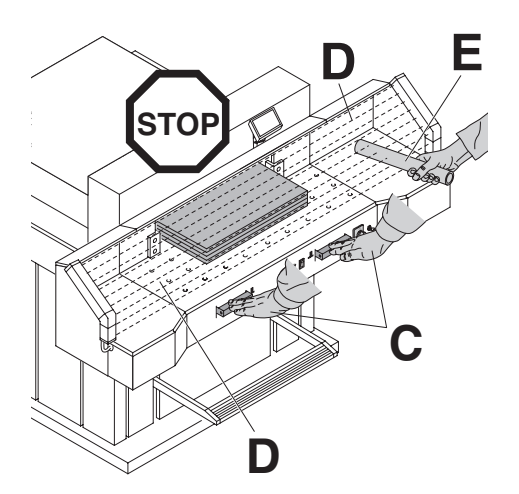

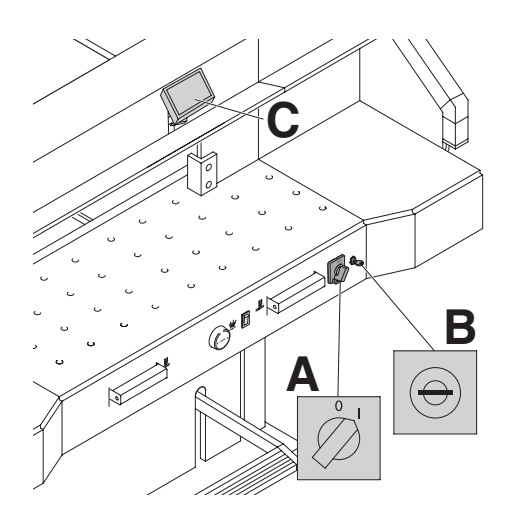

Position the main switch to "I" (**A**). Insert the do panelu sterowania i przekręć w prawo (**B**). key for the control system and turn it to the Naciśnij START (**C**) urządzenie automatycznie ustawi right (**B**). się na 72 cm lub 28,346 cali. ię na 72 cm lub 28,346 cali.<br>Silotvna jest gotowa do pracv Gilotyna jest gotowa do pracy. Przełącz wyłącznik do pozycji (I) (**A**). Włóż klucz

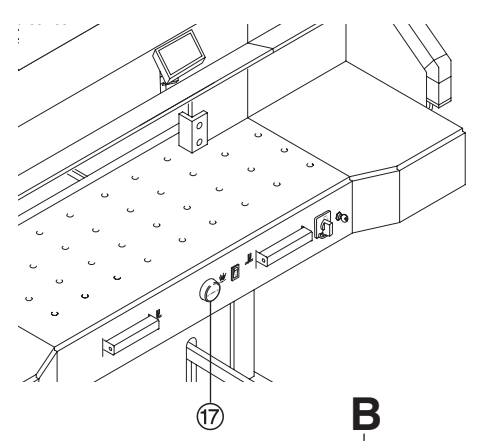

Wymiar cięcia może być ustawiony:

wynnar cięcia może być ustawiony:<br>manualnie za pomocą elektrycznego pokrętła (17<br>poprzez zaprogramowanie właściwego wymiaru • by programming the cutting dimensions (**A**). niiai jest dostępny w calach lub centymetrach (**b**). poprzez zaprogramowanie właściwego wymiaru (**A**). Pomiar jest dostępny w calach lub centymetrach (**B**).

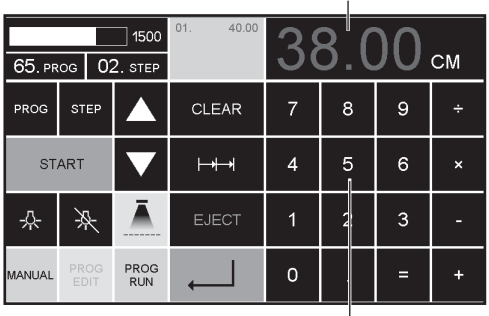

**A**

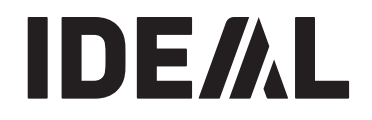

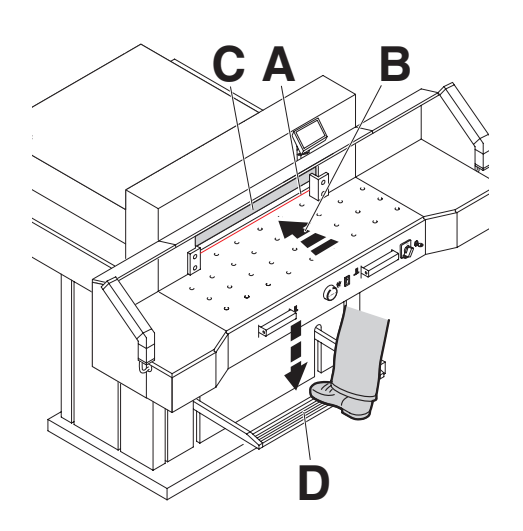

### **Optyczna linia cięcia:**

**Optyczna mna cięcia:**<br>Czerwona optyczna linia cięcia **(A)**, wskazuje miejsce Zerwona optyczna mna cręcia (<del>A</del>), wskazaje ir<br>iecia "Octrze tnie w przedniej częćci linii cieci cięcia. Ostrze tnie w przedniej części linii cięcia.

### **Mechaniczny wskaźnik cięcia:**

wechanic<sub>al</sub> mechanical cutting jame transmission<br>Mecisk wstenny można wykonać za nomo Docisk wstępny można wykonać za pomocą pedału (**D**). Docisk (**C**) może być używany jako wskaźnik linii cięcia.

Optycznego lub mechanicznego wskaźnika cięcia performed using the foot pedal (**D**). używaj tylko wtedy gdy dokładne ciecie nie jest  $\mathcal{L}$  use the optical cutting line indicator and indicator and indicator and indicator and indicator and indicator and indicator and indicator and indicator and indicator and indicator and indicator and indicator and i wymagane.

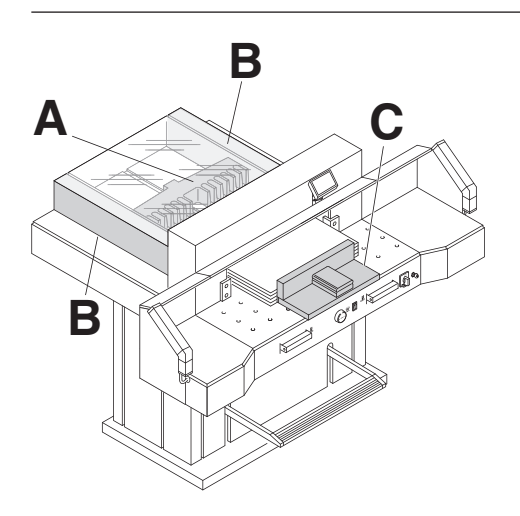

position papier wzgiędem tymego ogranicznika (siodła<br>A) identifikacji (A) i lewej lub prawej krawędzi (B). Aby przesunąć stos rapieru uzyj dobijaka do papieru (c).<br>Przezwi takwe zaważenik (cieche) do pazecho zbro (Przesuń tylny ogranicznik (siodło) do przodu aby<br>chrźsiś*s*tes nanism) obrócić stos papieru). Ustaw papier względem tylnego ogranicznika (siodła) papieru użyj dobijaka do papieru (C).

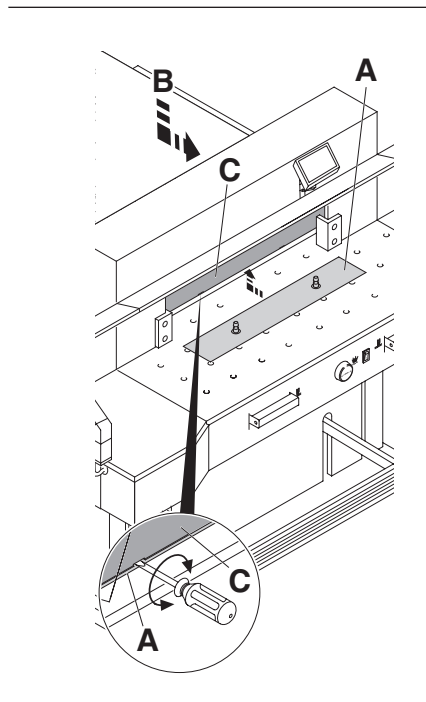

### **False clamp plate: ObsługaAby zdemontować listwę dociskową:**

- Wyjmij listwę dociskową (A) poprzez obrócenie wkrętaka (dostarczonego w skrzynce narzędziowej) w szczelinie pomiędzy zaciskiem a płytą dociskową
- · Przechowuj płytę dociskową w uchwycie (B). Szerokość stosu pozostałego po cięciu wynosi 20 mm operation" only!

 $\Delta$ Uwaga! Upewnij się, że dodatkowa listwa dociskowa jest w dołączonym uchwycie w przeciwnym (**B**). **wypadku pomiar i cięcie od 20 mm do 90 mm nie**  The remaining cut, without false clamp, **może być wykonane.** 

**Warning!** Aby zamontować płytę dociskową (**A**) należy umieścić **Make sure the false clamp is in the**  ją pod dociskiem. Podnieść do góry, aby wskoczyła w **provided holder otherwise the**  otwory mocujące.

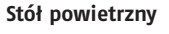

Pozycję dużych stosów papieru ustala się łatwiej po włączeniu stołu powietrznego $\circledS$ .

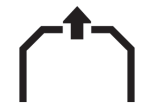

### **Setting clamping pressure:** switched off! **Ustawienie siły docisku**

Można ustawić siłę docisku przy pomocy pokrętła

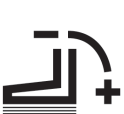

regulującego ciśnienie 7. Ciśnienie regang cego elsmeme (7). elsmeme<br>docisku można odczytać na panelu sterowania (19) .

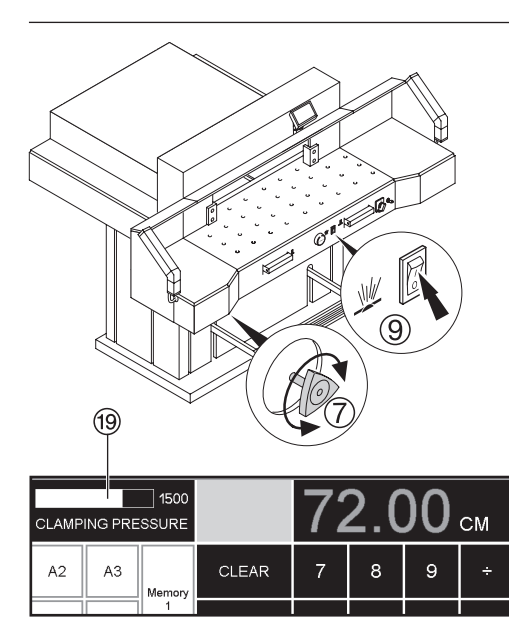

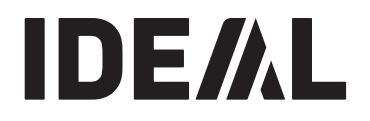

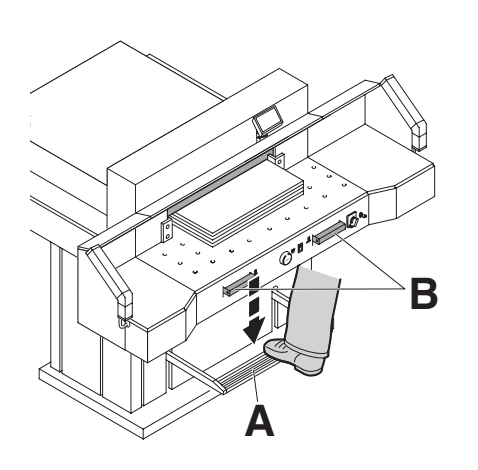

The clamp moves automatically when cutting cięcia. Docisk działa automatycznie po naciśnięciu przycisku

Papier można docisnąć z wyprzedzeniem, za pomocą pedału. Cięcie jest uruchamiane poprzez jednoczesne naciśniecie przycisków (B).

### (**B**) on the front table. **Symbole cięcia:**

Sekwencja cięcia z automatycznym dociskiem.

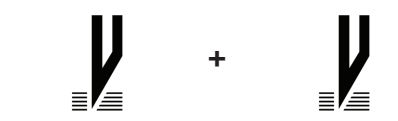

### **Cutting activation: Aktywacja cięcia:**

Cięcie jest uruchamiane poprzez jednoczesne control system (**A**) simultaneously and keep naciśnięcie przycisków (**A**) i przytrzymanie ich, nacismęcie przycisków (A) i przycizymanie ien,<br>aż papier zostanie całkowicie przycięty. az papier zostanie eakowiele przycięty.<br>Podczas ciecia nic nie może znajdować się w obszarze bezpieczeństwa (B).

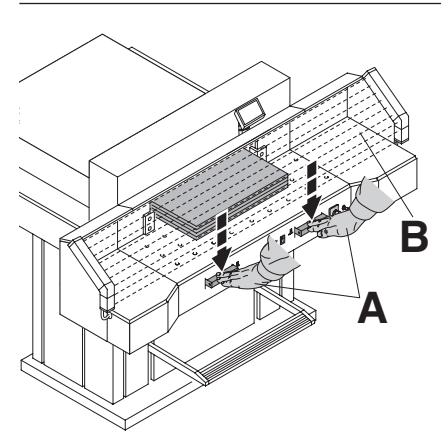

**A**

### **To interrupt or stop cutting: Przerwanie lub zatrzymanie cięcia.**

to interrupt or stop continues of the stop cutting, release the stop cutting, release the stop cutting, releas Aby przerwać lub zatrzymać cięcie zwolnij obydwa<br>Przycieki (A) przyciski (**A**).

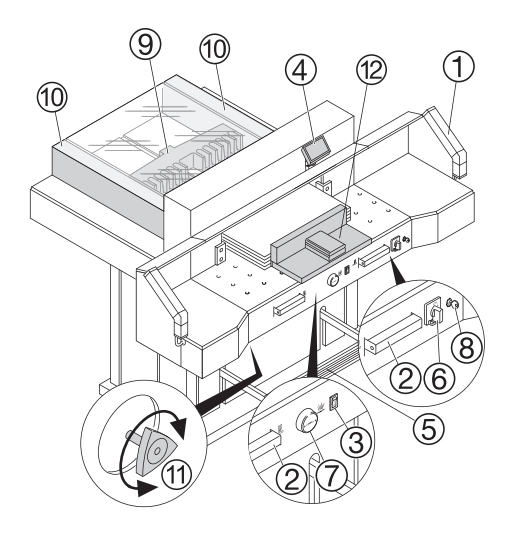

# **Operating elements Elementy robocze Operating elements**

- $\widehat{\left(1\right)}$  Fotoelektryczna blokada bezpieczeństwa
- $\overline{2}$  Oburęczny system bezpiecznego sterowania<br>dociskiem i cięciem dociskiem i cięciem
	- 3) Włączenie nadmuchu stołu powietrznego
	- $\overline{4}$  Panel sterowania
		- $(5)$  Pedał nożny
	- (5) Pedał nozny<br>⑥ Wyłącznik zasilania
	- (7) Pokrętło ręczne do ustawiania tylnego ogranicznika  $(\text{si odd} a)$  (siodła) (siodła)<br>⑧ – Wyłącznik z kluczem
		-
	- (8) Wyłącznik z kluczem<br>(9) Ogranicznik tylny (siodło)
- (g) ogramcznik cymy (siouro)<br>(ii) Prawa i lewa prowadnica boczna
	- $\widetilde{\mathfrak{m}}$  Regulacja siły docisku
- $\left( \overline{12}\right)$  Dobijak stosu papieru

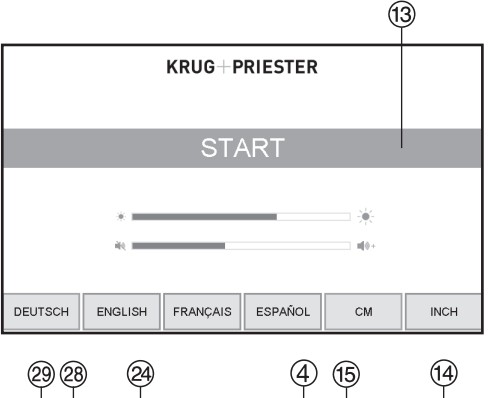

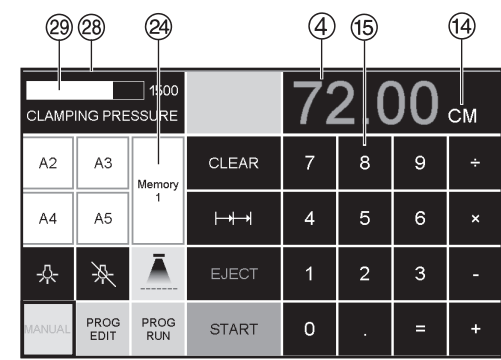

### **Start machine Uruchomienie urządzenia Start machine**

- |<br>| Wyłącznik sieciowy (6) przełącz do pozycji (I). wyiącznik sięciowy O przei -<br>Pojawia się ekran startowy. OjdWid Się ekidli Staltowy.<br>Artilius fact urtervienie neetanuis nuk funkci rojawia się ckiań startowy.<br>Możliwe jest ustawienie następujących funkcji: asnosc<br>Inches Jasnosc<br>Jednostki (cm / cale)<br>CM/INCH Jednostki (cm 7 care)<br>Głośność dźwięku dotknięcia  $\xi$ zyk $\xi$  status photocell b green  $\xi$  b  $\xi$ Język<br>Wyświetlacz / stan fotokomórki @ zielony – czerwony<br>• Naciśnij Start ③ ogranicznik tylny (siodło) ⑨ możnyc<br>Jasność Język utosito:<br>Language Wyświetlacz / stan fotokomórki  $\circledR$  zielony<br>
• Naciśnij Start  $\circledR$  ogranicznik tylny (siodło)<br>
• Pressure sia do tylu i noszykuje pozycji od
	- przesuwa się do tyłu i poszukuje pozycji odniesienia, należy zaczekać do chwili pojawienia sie wartości naiezy zaczekać do chwin poja<br>pomiaru na wyświetlaczu  $\small (\overline{4})$ • Naciśnij Start  $(13)$  ogranicznik tylny (siodło)  $(9)$
- $\blacksquare$  Format DIN lub własne ustawienia programów  $\widehat{\textbf{a}}$

Pamięć 1: A2, A3, A4, A5, Pamięć 2: A6, A7, B3, B4 Pamięć 3:  $\boxed{\phantom{1}}$ Pamięć 4: $\boxed{\phantom{1}^-}$ i w calach i w calach<br>Pamięć 1: 4¼", 5 ½", 7", 8 ½" Memory 2: 11", 12", 14", 17" Pamięć 2: 11",<br>Pamięć 3: <del>Pa</del> Pamięć 4: $\equiv$ Pamięć 3: respective buttons X. Memory 2: 11", 12", 14", 17" Pamięć 3: [

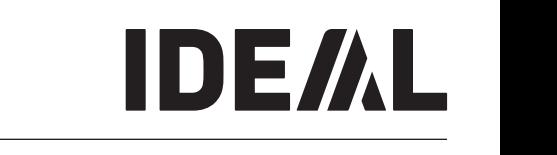

**They cannot be deleted but overwritten.**

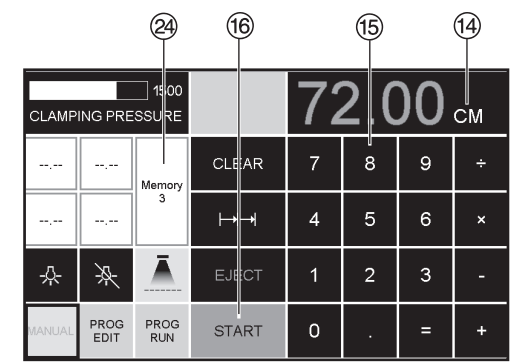

• W pamięci 3 i 4 (mm i cale) nie są zapisywane zadne<br>Formaty. Do chwili wprowadzenia pierwszych danych measurements are saved. Until a first input of the reduced of the required widoczne bedapped and required widoczne bedapped and required widoczne. • W pamięci 3 i 4 (mm i cale) nie są zapisywane żadne<br>Dionie zapisywane żadne

w oupowiednich polach widoczne będą - - - .<br>Wprowadzone wymiary pozostaną w pamięci. rprowauzone wymiary pozostaną i<br>lie można ich skasować ale można wprowadzone wymiary pozostaną w pamięci**.**<br>Nie można ich skasować ale można zastąpić nowymi**.** ozna ich skasować ale mozna zastąpić nowym

# Jak zaprogramować pamięć 3 i 4

weising przycisk @*y* aby docrzec do plationny paniięci<br>(3 lub 4). Wprowadź wymagane wymiary lub nadpisz<br>ictnieisce. Wcićnii n<del>r</del>zyciek – – do chwili uchrzenia  $m$ emory platform  $\sim$  40 chwin usiyszem sygnału akustycznego, oznaczającego zapisanie<br>wymiarów  $\mathbf w$ gilialow. **Jak zaprogramowac pamięc 3 i 4**<br>Wciśnij przycisk ② aby dotrzeć do platformy pamięci istniejące. Wciśnij przycisk - - do chwili usłyszenia wymiarów. operation" only!  $\infty$ .

### $\hat{\Lambda}$  Ostrzeżenie!

∕∆ **Ostrzeżenie!**<br>Przed zapamiętaniem wymiaru lub dokonaniem cięcia zę spiaważ<br>loctki mian jednostki miary (cm lub cale) model 7260 = 72 cm<br>lub 20 av 6 sali lub 28.346 cali. The machine is reactive is reactive to the machine is reactive in the machine is real of the ma proszę sprawdzić, czy zostały ustawione właściwe After 30 minutes the machine (A B C D) After 30 minutes the machine (A B C D)  $\mathsf{h}$  machine is reactive is reactive to the matrix of  $\mathsf{h}$ ali.<br>Leopold area O. Charles

 $\sum_{i=1}^{n}$ Po 30 minutach urządzenie $(1)(2)(3)(4)$  przechodzi Is so immataten analyzielme (1990)<br>W tryb oszczędzania energii. obszaru klawiatury (15).<br>obszaru klawiatury (15). Powrót do stanu aktywnego następuje po dotknięciu

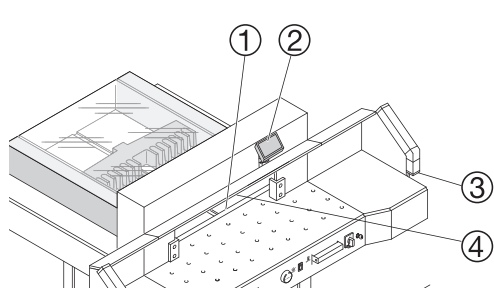

Diody LED oświetlają obszar roboczy  $\left(\mathrm{\mathbf{4}}\right)$ .  $\overline{C}$  has 3 switching steps 3 switching steps 3 switching steps 3 switching steps 3 switching steps 3 switching steps 3 switching steps 3 switching steps 3 switching steps 3 switching steps 3 switching steps 3 switchin

Przycisk LED  $(5)$ ) ma trzy stopnie intensywności. Disconnect from the mains before starting any Przycisk LED ( $(5)$ ) ma trzy stopnie intensywności.

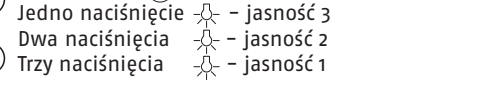

Wyłączenie oświetlenia  $\gg -6$ 

(włączenie / wyłączenie)  $(7)$ Świetlny wskaźnik linii cięcia (1)<br>Optaczonie Luntaczonie) G

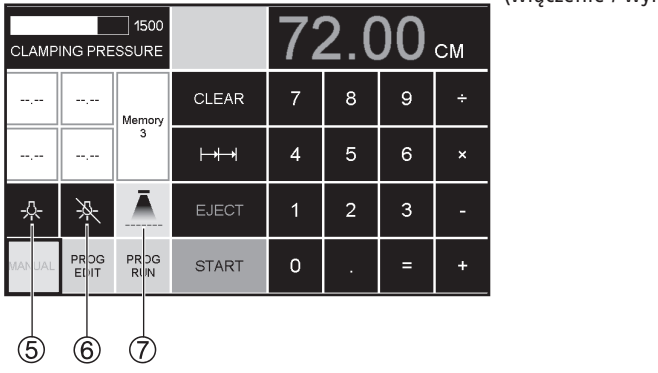

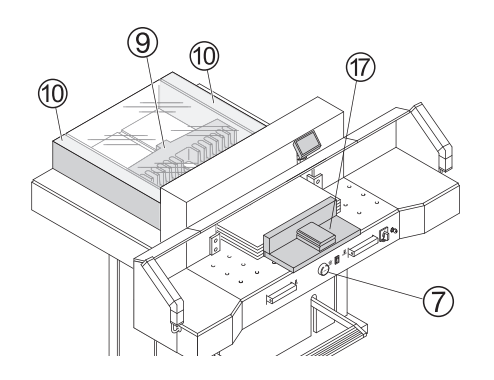

# Uruchomienie ciecia<br>**This machine is constructed for "one-man** Obsługa<br>Uruchomienie ciecia<br>Uruchomienie ciecia operation" only!

## $\hat{M}$  Ostrzeżenie!

<u>Z!\</u> Ostrzeżenie!<br>• Przesuń tylny ogranicznik (siodło) do przodu aby Przesum tymy ogranicz<br>
obrócić stos papieru. obrocic stos papieru.<br>Nie należy przerywać ruchu noża w góre wykonujac

The machine is designed for cutting stacks of cutting stacks of  $\mathcal{L}_\text{max}$ 

- Nie należy przerywać ruchu noża w górę wykonując<br>Procedury przyłaczenia procedury przyłączenia.
- procedury przyłączenia.<br>• Zaczekaj na zielone światło na wyświetlaczu przed zaczekaj na zielone światro na wyswietracza przi<br>uruchomieniem cięcia.
- urucnomieniem cięcia.<br>• Nóż musi zawsze znajdować się w górnym położeniu woz masi zawsze znajaować się w gomym porozemi<br>i być zasłonięty przez listwę dociskową. Nie należy dotykać ostrza.

# *<u>A</u>* Ryzyko zranienia!

# Przycinanie do żądanych wymiarów.

- **Przychianie do ząda**<br>• Wciśnij MANUAL
- wcisinj manoac<br>• Wprowadź wymiar używając klawiatury numerycznej (15) • Wprowadź wymiar używając klawiatury numerycz<br>Wymiar jest wyświetlany na czerwono. Błędnie wprowadzony wymiar można skasować przez naciśnięcie przycisku CLEAR.
- nacisnięcie przycisku CLEAR.<br>• Wciśnij START (16) wymiary zostają zapisane. Wymiar wyświetla się na zielono.
- $\cdot$  Wsuń papier i dosuń za pomocą dobijaka papieru  $\overline{17}$  do ogranicznika tylnego (siodła)  $\overline{9}$  $\frac{1}{2}$  i lewej prowadnicy  $\frac{1}{2}$
- Wykonaj ciecie.<br>• Wykonaj ciecie.

### Przycinanie wg. wyznaczonej linii PIZYCHIANIE WY, WYZHACZONEJ HIIII<br>. Naciónii MANIIAI

- Naciśnij **MANUAL**
- Nacisnij **MANUAL**<br>• Przesuń do tyłu tylny ogranicznik używając pokrętła recznego (7)
- ręcznego (7)<br>• Wsuń papier i przesuń za pomocą dobijaka papieru<br>• Q de manieralis take as (sistla)  $\frac{1}{2}$  do ogranicznika tylnego (siodła)  $\odot$  $\frac{1}{2}$  i lewe) prowadnicy  $\frac{1}{2}$ <br>i lewej prowadnicy  $\frac{1}{2}$
- Obracaj pokrętło (7) w prawo aż do położenia,<br>w którym miejsce cięcia znajdzie się pod świetlnym<br>wekaźnikiem sięcia • Obracaj pokrętło $(7)$ w prawo aż do położenia, wskaźnikiem cięcia
- wskaznikiem cięcia<br>• Im bardziej w prawo obrócimy pokrętło (7) tym • The bandziej w prawo oblochny pokiętio (7 tym.<br>• Szybciej ogranicznik tylny (siodło) będzie się przesuwał<br>• do przedłu Obrócenie pokratła w lowo powoduje io przodu. Obrocenie powiętra w rewo po cofanie się ogranicznika z prędkością odpowiadającą<br>zakresowi obrotu  $\alpha$ turned to the backgauge will be a background  $\alpha$  do przodu. Obrócenie pokrętła w lewo powoduje zakresowi obrotu.

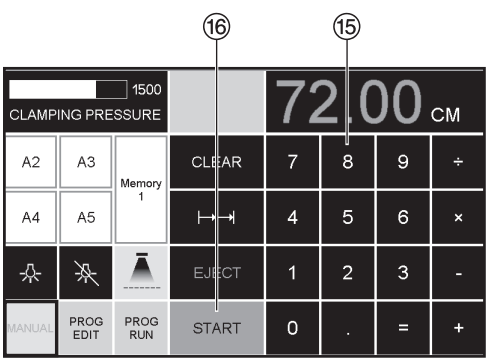

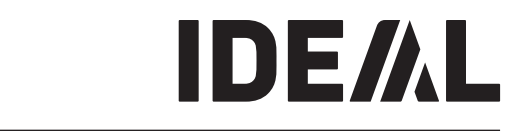

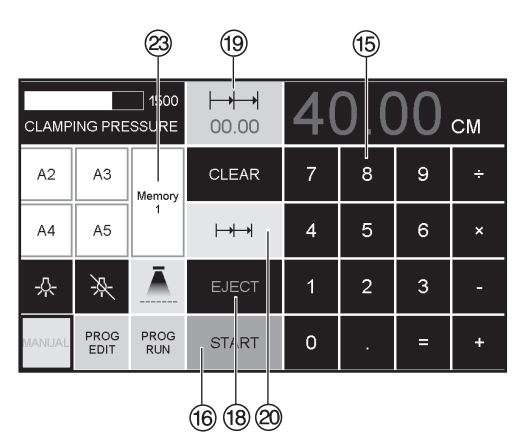

# Funkcja wysuwania (EJECT)

**Funkcja wysuwania (EJECT)**<br>Jeżeli funkcja **EJECT** (18) zostanie naciśnięta zamiast Jezeli funkcja **EJECT** (18) zostanie nacisnięta zamiast<br>**START** (16) po wprowadzaniu wymiaru (15) ogranicznik **SIAKI** (16) po wprowadzaniu wymiaru (15) ogranicznik<br>będzie przesuwać się do przodu aby umożliwić wyjęcie e papieru. Ostatecznie organicznik przesuwa się do<br>papieru. Ostatecznie ogranicznik przesuwa się do<br>położenia ostatniego ustawienia. położenia ostatniego ustawienia. ezeli funkcja **EJECI** (18) zosta

### **Cięcie wielokrotne**

- **Multiple cut** Wprowadź początkowy wymiar na wyświetlaczu 15 START <sup>P</sup> •Push the paper to the backgauge
- e wprowadz początkowy wymiar na wyswietraczu<br>• Przejdź do ustawienia wymiaru naciskając przycisk<br>**START START START**<br>• Dosuń papier do ogranicznika tylnego<br>• Wciśnii przycisk ciecja wielekrotnego Q •<br>• Wprowadź początkowy wymiar na wyświetlaczu<br>• Przejdź do ustawienia wymiaru naciskając przy<br>• TAPT
- 
- ликт<br>• Dosuń papier do ogranicznika tylnego<br>• Wciśnij przycisk cięcia wielokrotnego ②
- U góry po lewej pojawi się oznaczenie cięcia<br>• U góry po lewej pojawi się oznaczenie cięcia<br>• wielokrotnego 00,00 19 wielokrotnego 00,00 (19)
- with the value of the value of the wields of the multiple value of the multiple current of the multiple current of the multiple current of the multiple current of the multiple current of the multiple current of the multipl się czerwonymi znakami).<br>• Wciśnii START ogranicznik i
- Wciśnij **START** ogranicznik tylny przesunie się do exiting **State State advances in the backgauge advances**<br>• **przodu o wymiar cięcia wielokrotnego. Proces się**<br>• **prowitarzą po każdym kolejnym wyzwoleniu cięcia** powtarza po każdym kolejnym wyzwoleniu cięcia.

# • This is repeated everytime a cut is activated. **Wyjście z trybu programowanego**

**Exiting program-mode** • Wciśnij przycisk cięcia wielokrotnego 20 (żółty). •Press multiple cut T(yellow). Znika oznaczenie i wartość cięcia wielokrotnego.

# Funkcja kalkulatora *(*24)

**Funkcja kalkulatora ②**<br>• Obliczanie w<u>ym</u>aganego wymiaru obnicznik wymaganczo wymiara<br>np. 40 - 2  $\equiv \circledS \rightarrow \bot \circledS$  Ogranicznik natychmiast przesunie się do 38.

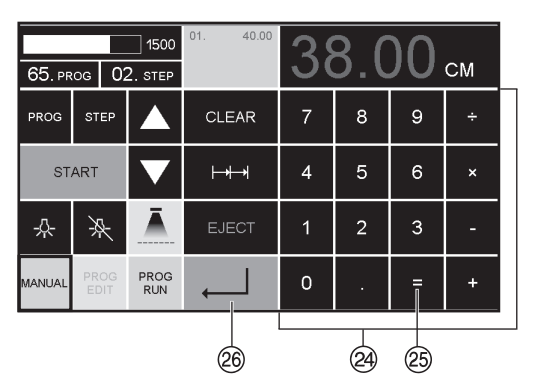

dimension. The indicated program step can

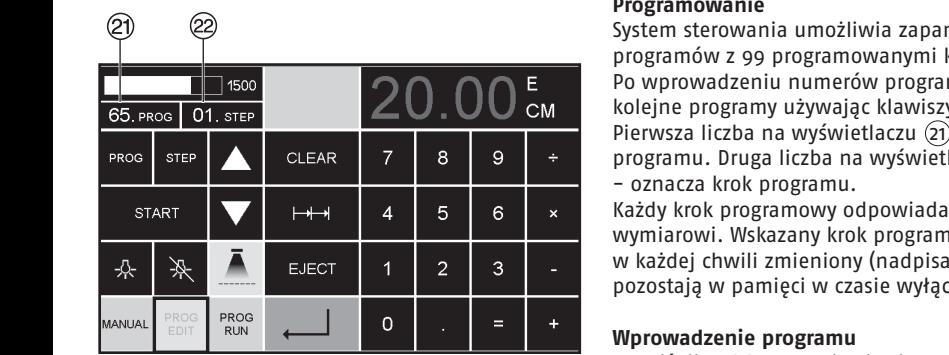

U<br>U Vite<br>U Vite

<u>u</u>

### Programowanie

**Programowanie**<br>System sterowania umożliwia zapamiętanie 99 This control system enables you to store 99 programów z 99 programowanymi krokami. entering the program numbers you are able to First figure on display U = program number. entering the program numbers you are able to programowadzeniu numerów programu można zmienić<br>Po wprowadzeniu numerów programu można zmienić<br>kolojno programu używiając klawiczy the button measurement. After the button programs in and but the button in the button in the button in the button in the button in the button in the button in the button in the button in the button of the button in the but entering the program numbers was not all  $\overline{C}$  -  $\overline{C}$ <br>Pierwsza liczba na wyświetlaczu  $\overline{C}$ ) – oznacza numer Pierwsza liczba na wyswietlaczu (21) – oznacza numer<br>programu. Druga liczba na wyświetlaczu (22)<br>grama: krek programu. programa. Druga nezba na<br>- oznacza krok programu. – oznacza krok programu.<br>Każdy krok programowy odpowiada jednemu sterowania umożliwia zapamiętanie 99<br>św. z se programowanymi krakami programy uzywając klawiszy ▼ I ▲<br>i liczba na wyświetlaczu (2) – oznacza numer

**Programming**

This control system enables you to store 99 years with the system enables you to store 99 years with the system

Każdy krok programowy odpowiada jednemu<br>wymiarowi. Wskazany krok programowy może być w kazuej chwin zilieniony (naupisany). Programy<br>pozostają w pamięci w czasie wyłączenia urządzenia. dimension. The indicated program step can **Programming be overwritten at any time.** The overwritten at any time of the system of the system of the store 99 dimension. The indicated program step cannot be cannot be calculated program step can be calculated program st<br>Discussion of the international cannot be calculated program step cannot be calculated by cannot be calculated **remain** pozostają w pamięci w czasie wyłączenia urządzenia. **This control system enables you to store 99 and to store 99 and the indicate to store 99 and 2018** 

### **Enterth and a programu** a programult of programult the program numbers  $\mathbf{v}$  and  $\mathbf{v}$  are able to to  $\mathbf{v}$  and  $\mathbf{v}$  are able to  $\mathbf{v}$  and  $\mathbf{v}$  are able to  $\mathbf{v}$  and  $\mathbf{v}$  are able to  $\mathbf{v}$  an

- **Example 1998**<br>• Weishij **PROG EDIT** pojawia się "Load program no"<br>(Załadui numer programu) (Załaduj numer programu)
- (załaduj numer programu)<br>• Wprowadzić numer programu 01...99 i zatwierdź • Wprowadzic numer programu 01...99 i zatwierdz<br>(Numer Q1) na wyświetlaczu – to numer programu)<br>• leżeli na wyświetlaczu widoczny jest wymiar
- Jeżeli na wyświetlaczu widoczny jest wymiar, secentia wyswietnicza wnooczny jest wyninar,<br>to znaczy, że program jest zarezerwowany i należy<br>wybrać inny program to znaczy, ze program jest zarezerwowany<br>wybrać inny program
- wybrac inny program<br>• Pojawi się kok programu **"01 STEP"** 00,00 (22) • Pojawi się kok programu **"o1 STEP"** 00,00 ②<br>(Druga liczba na wyświetlaczu ② to krok programu  $\frac{1}{2}$  (Second Figure on Display 10 step.)<br>
Steps. In the machine is one of the matrix of the matrix of the matrix of the matrix of the matrix of the matrix of the matrix of the matrix of the matrix of the matrix of th
- · Wprowadzić wymiar lub przesunąć pokrętłem ręcznym Ogranicznik tylny do pożądanego wymiaru<br>Ogranicznik tylny do pożądanego wymiaru
- U ogranicznik tyniy do poządanego wymiaru<br>• Wprowadź kolejny wymiar i zapisz go wciskając **ENTER**<br>id. Jeżeli wprowadzony program jest potrzebny<br>natychmiast wciśnii **PROG RUN**. • wprowadz kolejny wymiar i zapisz go wciskając **er**<br>itd. Jeżeli wprowadzony program jest potrzebny itd. Jezeli wprowadzony program jest p<br>natychmiast wciśnij **PROG RUN** natychmiast wcisnij PROG RON<br>• Naciśnij enter<br>• Naciśnij START step appears.
	- iij enter the next measurement and with Enter the next measurement and with Enter the next measurement and with E
- $\cdot$  Naciśnij **START** number)
- Wyjście z trybu programowanego wciśnij **MANUAL** • Macisinj START<br>• Wyjście z trybu programowanego – wciśnij MANUAL

#### •Enter the next measurement and with Enter Usunięcie programu e programu<br>פספט במוד Usunięcie programu

**entered the enterprogram be required program be required when the mathematical contract of the mathematical contract of the mathematical contract of the mathematical contract of the mathematical contract of the mathematic** Wciśnij **PROG EDIT**<br>Przewija światrycieg **PPOG** się do pojawiani

Wcisnij **PROG EDIT**<br>Przewijać używając **PROG** aż do pojawienia się "Delete • Free program no." (Usuń numer programu)<br>program no." (Usuń numer programu) program no. - (usun numer programt<br>Wprowadź numer programu<br>Weiśnij **ENTER Example of program mode program mode program number of program number of program**  $\frac{1}{2}$ wcisnij **ENTER <sub>+</sub>\_|**<br>Wciśnij **ENTER +\_**\_| ic uzywając **PROG** az do pojawienia się "Delete<br>uno " (lisuń numer programu)  $\mathsf{ENIER}$ Przewijać używając **PROG** aż do pojawien<br>Prestam na <sup>II (Houá numer prestamu)</sup> step and the step and the program of the program of the program of the program of the step of the step of the step of the step of the step of the step of the step of the step of the step of the step of the step of the step  $\sqrt{V}$ 

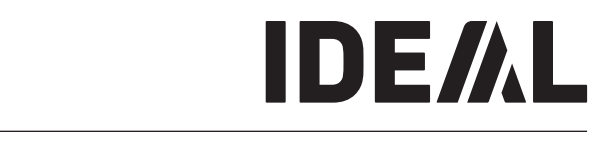

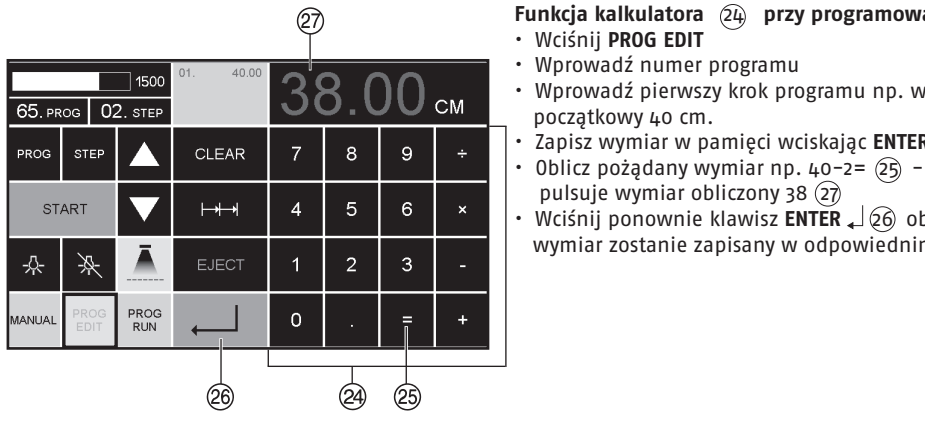

#### **Funkcja kalkulatora** (24) **przy programowaniu**<br>• Wciśnii **ppog EDIT** dimension. The indicated program step can Funkcja kalkulatora (24) przy programowaniu

- Wciśnij **PROG EDIT**<br>– Wnrowadź numer pro  $\cdot$  Wciśnij **PROG EDIT**
- Wprowadź numer programu<br>• Wprowadź nierwszy krek programu pp.
- **EXECUTE:** Wprowadź pierwszy krok programu np. wymiar CM początkowy 40 cm.<br>Capisz wymiar w pa  $\frac{p}{q}$  początkowy 40 cm.
- **Enterprend 40 cm.**<br>**Enterprend a programa in pamięci wciskając ENTER 26** Zapisz w
- Zapisz wymiar w pamięci wciskając **ENTER**<br>• Oblicz pożądany wymiar np. 40-2=  $(25)$   $\downarrow$   $(26)$ <br>• Press Press Press Press Press Press Press Press Press Press Press Press Press Press Press Press Press Press Press Pres pulsuje wymiar obliczony 38  $(2)$ <br>Wciśnii ponownie klawisz ENTER ,  $\sqrt{60}$  obliczo pulsuje wymiar obliczony 38  $(3)$ <br>pulsuje wymiar obliczony 38  $(3)$
- Wciśnij ponownie klawisz **ENTER** (*C*) obliczony v program number program number program number program number program number program number program number program number program number program number program number prog weising political measurement of the display of the display of the display of the display of the display of the display of the display of the display of the display the display of the display of the display of the display

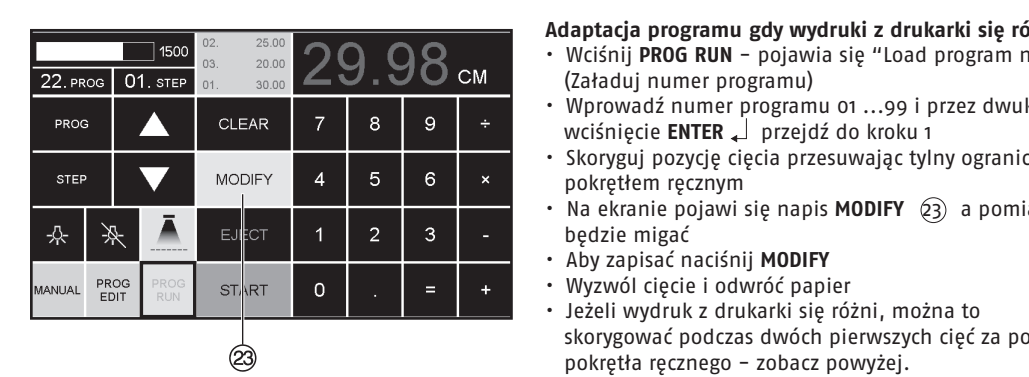

### **Adaptacja programu gdy wydruki z drukarki się różnią**<br>• Wciśnij **PROG RUN** – pojawia się "Load program no". **gdy wydruki z c**<br>Polawia się "Lo

- **Adapting programa gdy wydram z dramarm się rozmą**<br>• Wciśnij **PROG RUN** pojawia się "Load program no".<br>7 akaduj numer programu) **Francisch Holland (Załaduj numer programu)**
- (zaraduj numer programu)<br>• Wprowadź numer programu 01 ...99 i przez dwukrotne<br>wciśnięcie **ENTER ↓** przejdź do kroku 1 **a b b enter program of the program of the program of the program of the program of the program of the program of the program of the program of the program of the program of the program of the program of the program**
- WCISNIĘCIE **ENIEK** 4 przejdz do kroku 1<br>
5 6 x boryguj pozycję cięcia przesuwając tylny ogranicznik<br>
<sub>1</sub> 5 6 x pokretłem recznym 2 x Enter proceed to Step 1 pokrętłem ręcznym programs with 99 programmable steps. One – przejaz ao kroku 1<br>Iria przesuwając tylny o
- Correct the cutting position of the backgauge Na ekranie pojawi się napis **MODIFY** 23 a pomiar •If measurement is shown on the display the step represents one measurement. After •If measurement is shown on the display the •Escape the program mode press MANUAL  $\begin{array}{c|c|c|c|c|c|c} \hline \end{array}$ entering program numbers your supering to program numbers your supering to provide the program numbers you are able to provide to provide to provide to provide to provide to provide to provide number)
	-
	-
- To store press MODIFY Jeżeli wydruk z drukarki się różni, można to •Enter dimension, or move the backgauge to First figure on display U = program number. step represents one measurement. After appears immediately press PROG RUN skorygować podczas dwóch pierwszych cięć za pomocą skorygować podczas dwoch prerwszych cięć za polnocą<br>pokrętła ręcznego – zobacz powyżej.
- pokrętła ręcznego zobacz powyżej.<br>• Korekta jest możliwa jedynie podczas dwóch<br>• pierwszych cięć pierwszych cięć step appears.
- pierwszych cięc<br>• Jeśli pozostaniemy w trybie **PROG RUN**, dane<br>oryginalne zostaną zapisane ponownie. oryginalne zostaną zapisane ponownie. dimension. The indicated program step can be indicated program step can be indicated program step can be in the desired measurement with the

### **Usuwanie kroku** the button j and b.

be overwritten at any time. These programs

- **USUWANIE KrOKU<br>• Wcisnąć PROG EDIT**
- · Wcisnąc PROG EDIT<br>· Wprowadzić numer programu, zatwierdzić przez • Press Paramente between several program a program steps with a program steps with a program step of the steps with a program steps with a program step of the steps with a program step of the step of the step of the step change between several program steps with Second figure on display V = program step. program is reserved, select another program
- Wcisnięcie ENTER<br>• Wybrać krok programu klawiszami strzałek (■i A) nu klawiszami strzałek  $\widetilde{[{\bullet}]}$ i  $\blacktriangle$
- Wybrac Kiok programu Kławiszami sużątek (2016)<br>• Przewijać klawiszem **STEP**, aż do pojawienia się • Przewijac klawiszem STEP, az do pojawienia się<br>komunikatu "Delete step no." (Usuń krok nr),<br>dwukrotnie wcisnąć ENTER komunikatu "Delete step no." (Usı<br>dwukrotnie wcisnąć **ENTER** ـا (The number of the program of  $\frac{1}{2}$  $d$ wukrotnie wcisnąć **ENTER**  $K$ fok n $r$ ),

### **Wstawianie kroku**<br>1996 - Waina ś PROGram enanceme recorde and

- $\cdot$  Weisnąć **PROG EDIT** •Enter Program number
- Wcisnąc PROG EDII<br>• Wprowadzić numer programu, zatwierdzić przez<br>• TITER | TITER | TITER | TITER | TITER | TITER | TITER | TITER | TITER | TITER | TITER | TITER | TITER | TIT  $\frac{1}{2}$  weighted **ENTER** zatwierdzic przez
- wciśnięcie **ENTER**<br>• Przewijać klawiszem **STEP**, aż do pojawienia się<br>• komunikatu "Jecept stan na *II. (Wstau krak na*) · Przewijac klawiszem STEP, az do pojawienia się<br>komunikatu "Insert step no." (Wstaw krok nr),<br>Marawadziś
- Komunikatu "Insert step no." (Wstaw krok nr),<br>• Wprowadzić pozycję wstawienia, np. oz<br>• Zatwierdzić przez ENTER |
	- $\cdot$  Zatwierdzić przez **ENTER**  $\downarrow$ <br>  $\cdot$  Wherewald is writing the set of the set of the set of the set of the set of the set of the set of the set of the set of the set of the set of the set of the set of the set of the
- $\sim$  Zatwierdzie przez ENTER<sub>4</sub>  $s$ ep represents one measurement. After  $\mathcal{L}_s$
- Wprowadzić wymiar<br>• Zapisać wymiar przez **ENTER +** step appears.  $\begin{bmatrix} 1 & 0 & 0 \\ 0 & 0 & 0 \\ 0 & 0 & 0 \\ 0 & 0 & 0 \\ 0 & 0 & 0 \\ 0 & 0 & 0 \\ 0 & 0 & 0 \\ 0 & 0 & 0 \\ 0 & 0 & 0 \\ 0 & 0 & 0 \\ 0 & 0 & 0 \\ 0 & 0 & 0 \\ 0 & 0 & 0 \\ 0 & 0 & 0 & 0 \\ 0 & 0 & 0 & 0 \\ 0 & 0 & 0 & 0 \\ 0 & 0 & 0 & 0 \\ 0 & 0 & 0 & 0 & 0 \\ 0 & 0 & 0 & 0 & 0 \\ 0 & 0 & 0 & 0 & 0 \\ 0 &$
- Zapisać wymiar przez **ENTER**<br>• Pozycję cięcia można pokazać na ekranie,<br>• używając klawiczy stracki ▼i ▲ • Pozycję cięcia można pokazac\_na ekranie,<br>używając klawiszy strzałek  $\boxed{\blacktriangleright}$  i  $\boxed{\blacktriangle}$  $\mathbf{F} = \mathbf{F} \cdot \mathbf{F} \cdot \mathbf{F$ Each program step corresponds to one program is reserved, select another program •Program step "01 Step" 00.00 V appears.  $\frac{m}{2}$  suzaien.  $\frac{m}{2}$

#### $\frac{1}{2}$  2  $\frac{1}{2}$  2  $\frac{1}{2}$  2  $\frac{1}{2}$  2  $\frac{1}{2}$  2  $\frac{1}{2}$  2  $\frac{1}{2}$  2  $\frac{1}{2}$  2  $\frac{1}{2}$  2  $\frac{1}{2}$  2  $\frac{1}{2}$  2  $\frac{1}{2}$  2  $\frac{1}{2}$  2  $\frac{1}{2}$  2  $\frac{1}{2}$  2  $\frac{1}{2}$   $\frac{1}{2}$   $\frac{1}{2}$   $\frac{1}{2}$  Zmiana kroku programu<br>· Wsisnaé PPOG EDIT  ${\bf 0}$ gram u ${\bf 0}$ step represents one measurement. After the control of the control of the control of the control of the control of the control of the control of the control of the control of the control of the control of the control of the

- 
- zmana kroku programu<br>· Weisnać **PROG EDIT**<br>· Web a é programu satujestaj é assa usiánistic • Wybrać numer programu, zatwierdzić przez wciśnięcie<br>ENTER L  $\text{ENTER}_{\text{+}}$ **ENTER** •Press Enter •Press START • Wcisnąć PROG EDIT<br>• Wybrać numer programu satvi • Wcisnąc **PROG EDII**<br>• Wybrać numer programu, zatwierdzić przez wciśnięcie<br>Enter D  $\overline{\mathbf{E}}$ nter program number 1999, with  $\overline{\mathbf{E}}$ programu, zatwierdzić przez wciśnięcie **Programming** programs with 99 programmable steps. One
- $\begin{array}{c}\n\mathsf{ENTER}_{\bullet}\n\end{array}$ <br>• Przewijać klawiszem STEP, aż do pojawienia się<br>komunikatu Load step no " (Załaduj krok nr) **Enter step is a program of the matter step in the matter step in the matter of the matter of the matter of the matter of the matter of the matter of the matter of the matter of the matter of the matter of the matter of th** komunikatu "Load step no." (Załaduj krok nr),<br>komunikatu "Load step no." (Załaduj krok nr),<br>• Wprowadzić przycję wstawienia, np. 03 iszem **STEP**, az do pojawienia się
	- •Enter Program number  $\mathfrak{p}_1$ , np. 03
	- wprowadzic pozycję wstawienia<br>• Zatwierdzić przez **ENTER →**
- · Zatwierdzić przez **ENTER←**<br>· Worowadzić nowy wymiar zapisać wymiar pr • Zatwierdzic przez **entek**<br>• Wprowadzić nowy wymiar, zapisać wymiar przez **ENTER** • Zatwierdzic przez **ENTEK**<br>• Wprowadzić nowy wymiar, zapisać wymiar przez **ENTER** (Second figure on display v = providual c no ć wymiar przez **ENTER** ez **ENTER ←**<br>wy wymiar, zapisać wymiar przez **ENTER <sub>←</sub>」**

•If measurement is shown on the display the

•Press START

(Top number U on display = program

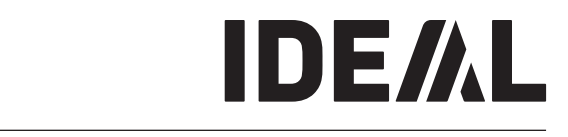

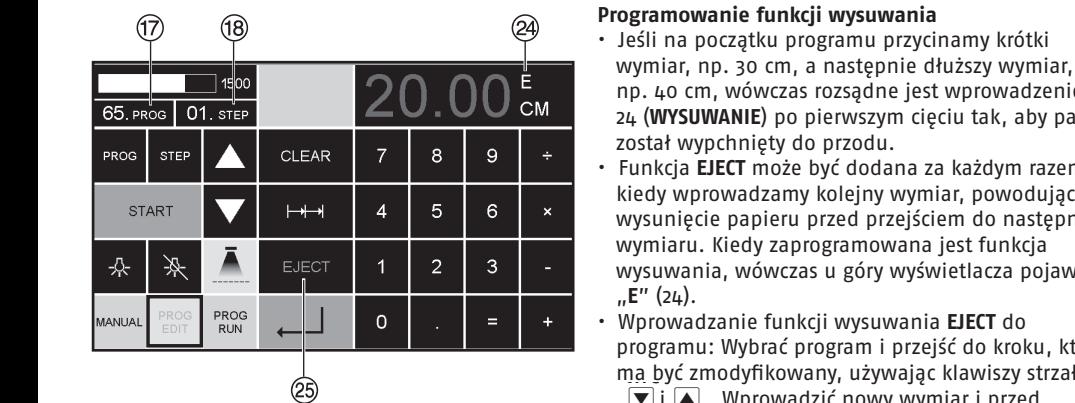

#### $\overline{2}$   $\overline{2}$   $\overline{2}$   $\overline{2}$  $\oslash$  $\widehat{\phantom{a}}$ **Programming Przykład działania** This control system enables you to store 99 program is reserved, select another program •Program step "01 Step" 00.00 V appears.  $\frac{1}{22.3 \times 05.00}$   $\begin{array}{|c|c|c|c|c|}\n\hline\n\text{Pzykład działania} & \text{Wciśni} & \text{PROG RUN} \\
\hline\n\end{array}$ **Entering a program**  $\frac{3 \times 05.00}{40.00}$  4.0.00 cm<sup>3x</sup><br>Wrowadź program nr 8.<br>Weiśnij **ENTER**  $3x$  $1600$  $\frac{11.4000}{1.4000}$   $\frac{40.00}{1.400}$   $\frac{1}{1.400}$   $\frac{1}{1.400}$   $\frac{1}{1.400}$   $\frac{1}{1.400}$   $\frac{1}{1.400}$   $\frac{1}{1.400}$   $\frac{1}{1.400}$   $\frac{1}{1.400}$   $\frac{1}{1.400}$   $\frac{1}{1.400}$   $\frac{1}{1.400}$   $\frac{1}{1.400}$   $\frac{1}{1.400}$  4U.I  $88 \text{ prog}$  03 s<sup>1</sup> CLEAR 7 8 9 + WEISHIJ ENTER<br>
1 WEISHIJ START, następuje ustawienie wymiaru.<br>
1 WSuń papier **Programming** PROG **STEP** CLEAR 7 8 9 ÷ VICISNIJ STAKT, NASTĘPUJE USTAWIENIE WYMIATU.<br>VSuń papier<br>Durchom ciecie 1  $\overline{+}$ • Wsuń papier<br>
• Uruchom cięcie 1<br>
• Uruchom cięcie 1 number) • Release cut 1 • Wysuń (po wysunięciu, obrócić papier). Second figure on display V = program step. step represents one measurement. After program is reserved, select another program •Enter the next measurement and with Enter store the measurement etc. •Escape the program mode press MANUAL •Enter dimension, or move the backgauge to the desired measurement with the  $\mapsto$  4 5 6  $\times$   $\cdot$   $\frac{0}{10}$ **START**  $4 \mid 5 \mid 6$  $\begin{array}{|c|c|c|c|c|c|}\n\hline\n\text{H}\n\hline\n\text{H}\n\hline\n\text{H}\n\hline\n\text{H}\n\end{array}$  + 5 6  $\times$  0 Wysuń (po 춌 栥 step appears. the button  $\mathbf{f}$  and  $\mathbf{f}$ • Release cut 2 • Uruchom cięcie 2. dimension. The indicated program step can First figure on display U = program number. •Enter dimension, or move the backgauge to •Enter the next measurement and with Enter immediately press PROG RUN **PROG**  $\frac{1}{2}$  step and  $\frac{1}{2}$ MANUA be overwritten at any time. These programs Program wielokrotnego cięcia<br>Program wielokrotnego cięcia<br>20 Mychiorz numer programu **RUN** •Press Enter store the measurement etc. •Press START  $\overset{1}{\otimes}$

 $\epsilon$ 

•Press Enter .

### **Programowanie funkcji wysuwania** • Operation •

**Programming**

- **24 december funkcji wysuwalila**<br>Top 1998 beśli na początku programu przycinamy krótki  $\begin{bmatrix} 2 \end{bmatrix}$  • Jesli na początku programu przycinamy krotki<br>Entering wymiar, np. 30 cm, a następnie dłuższy wymiar, **E**<br>
app. 40 cm, wówczas rozsądne jest wprowadzenie **EJECT**  $\overline{C}M$  and  $\overline{C}M$  are  $\overline{C}M$  and  $\overline{C}M$  are  $\overline{C}M$  and  $\overline{C}M$  and  $\overline{C}M$  are  $\overline{C}M$  and  $\overline{C}M$  and  $\overline{C}M$  and  $\overline{C}M$  are  $\overline{C}M$  and  $\overline{C}M$  and  $\overline{C}M$  are  $\overline{C}M$  and  $\overline{C}M$  a **ENTERN SUBURANIE**) po pierwszym cięciu tak,<br>**Entering in display to programmable steps.** Został wypchnięty do przodu.
- is pushed to the front. Funkcja **EJECT** może być dodana za każdym razem, This control system enables you to store 99 step represents one measurement. After Second figure on display V = program step. Operation **programs with 199 programs with 99 programmable steps.** The machine is off. The matering the matering version of<br>**Programmable steps. One one able to programmability of the material structure is of the material structure** 4 5 6 × wysunięcie papieru przed przejściem do następnego advancing to the next measurement. When the eject function is programmed an "E" X wymiaru. Kiedy zaprogramowana jest funkcja • Operation • This control system enables you to store 99 entering the program numbers you are able to the button j and b. dimension. The indicated program step can **Programming** dimension. The indicated program step can **appears to remain the displayers** on the material one measurement. After store is of soft. After store is of the<br>Step remain store is of the material one measurement is of the material one measurement is of the material o euect | 1 | 2 | 3 | - | wymiaru. Kiedy zaprogramowana jest funkcja<br>| euect | 1 | 2 | 3 | - | wysuwania, wówczas u góry wyświetlacza pojawia się **Pach fi**me. The wysuwania, wówczas u góry wyświetlacza<br>**Theodorum Step.**<br>Theodorum Step.
- $\leftarrow$   $\leftarrow$  $\overline{m}$ a być zmodyfikowany, używając klawiszy strzałek step represents one measurement. After Second figure on display V = program step.

ma być zmodyfikowany, używając klawiszy st<br>  $\boxed{\blacktriangleright}$  i  $\boxed{\blacktriangle}$ . Wprowadzić nowy wymiar i przed e UI (A) . Wprowadzic nowy wymiar i przed<br>uruchomieniem przycisku ENTER  $\downarrow$  wcisnąć EJECT (25  $\frac{1}{2}$  $\sum_{i=1}^{n}$   $\sum_{i=1}^{n}$   $\sum_{i=1}^{n}$   $\sum_{i=1}^{n}$   $\sum_{i=1}^{n}$   $\sum_{i=1}^{n}$   $\sum_{i=1}^{n}$   $\sum_{i=1}^{n}$   $\sum_{i=1}^{n}$ 

#### Przykład programowania funkcji wysuwania number<br>1985 - Santo Baraton, Santo Baraton<br>1986 - Santo Baraton, Santo Baraton, Santo Baraton, Santo Baraton, Santo B programs with 99 programmable steps. One step represents one measurement. After

- $\cdot$  Wciśnij **PROG EDIT**  $\cdot$  Wciśnij **PROG EDIT**
- wcisinj **PROG EDIT**<br>• Wprowadź numer programu, np. 08.  $\cdot$  wprowadz numer programu, np. os.  $\cdot$  WCISNIJ PROGREDIT  $\cdot$  wprowadz numer programu, np. o8.  $\frac{100}{100}$  FRUG EDII
- $\frac{1}{2}$  vyprowadz framer programu, np. os. **Programming**<br>Programming
	- $\cdot$  1. Wybierz krok programu, np. 30 cm.<br>1. Wybierz krok programu, np. 30 cm.
	- 1. Program step corresponds to one program step corresponds to one program step corresponds to our program of  $\frac{1}{2}$
- 2. Wprowadź krok programu, np. 40 cm.<br>• 2. Wprowadź krok programu, np. 40 cm. • Wciśnij **ENTER**<br>• 2. Wprowadź krok programu, np. 40 cm.
- Wciśnij **EJECT** i zapisać w pamięci wymiar wciskając<br>• Wciśnij **EJECT** i zapisać w pamięci wymiar wciskając remain store the matrix of the matrix of the matrix of the matrix of the matrix of the matrix of the matrix of the matrix of the matrix of the matrix of the matrix of the matrix of the matrix of the matrix of the matrix of  $P = \frac{P}{P}$   $P = \frac{P}{P}$  $(2)$ <br>Program step. **Example of the desired measurement of the measurement of the measurement of the measurement of the measurement of the measurement of the measurement of the measurement of the measurement of the measurement of the measurem**

### • Operation • (27)<br>
• Przykład działania<br>
• Mciśnii PPOG PIIN

- 
- 
- 
- 
- 
- Wsuń papier<br>• Hruchom ciecie 1
	-
- and the contract of the contract of the contract of the contract of the contract of the contract of the contra<br>
1 2 3 programowym nr 2.<br>
1 1 2 3 llunchom ciecie 2 • The backgauge moves to program step 2 programowym nr 2. Each program step corresponds to one change between several program steps with (Second figure on display V = program step. store the measurement etc. •Should the entered program be required immediately press PROG RUN **Cancel a program** enter program<br>• Program
	- $\begin{bmatrix} \cdot & \text{trigon} \end{bmatrix}$ erre Programowyn<br>• Pruchom ciec  $\mathbf{F}$   $\mathbf{F}$  button delete program no.

- **Program wielokrotnego c**<br>• Wciśnij **PROG EDIT**  $\phi$  in the press PROG RUN  $\phi$ 
	- · Wcisnij PROG EDIT<br>· Wybierz numer programu
	- Wprowadż pierwszy krok programu np. początkowy<br>• Wprowadż pierwszy krok programu np. początkowy wprowadz pierwszy krók p<br>wymiar 40 cm. • wybierz fiumer<br>• Wnrowadż nier • wprowadz pierwszy krók programu np. po.<br>wymiar 40 cm. • Wybierz Humer programu<br>• Wprowadż pierwszy krok pro:
- wymiar 40 cm.<br>• Zapisz wymiar przez ENTER  $\downarrow$ 
	-
- Zapisz wymiar przez **ENTER**<br>• Wciśnij ikonę wielokrotnego cięcia  $\mapsto$  20<br>• Wprowadż liczbę cięć (26) przyciskiem (+) 20<br>(maksumiar ciecia wprowadz nczoę cięc (20) przyciskiem (1) c*if*<br>(maksymalnie 15 cięć), a następnie wymiar cięcia<br>(canceloéé ciecia) • Wprowadż liczbę cięć (26) przyciskiem (+) 27 **Entering a program** immediately press PROG RUN •Press Enter (maksymalnie 15 cięc), a następnie w<br>(szerokość cięcia)  $\sim$  Scerokosc cięcia)<br>• Zapisz przez **ENTER**  $\rightarrow$ 
	- szerokośc cięcia)<br>• Zapisz przez **ENTER**  $\log p$  = program step.

number)

•Press PROG EDIT

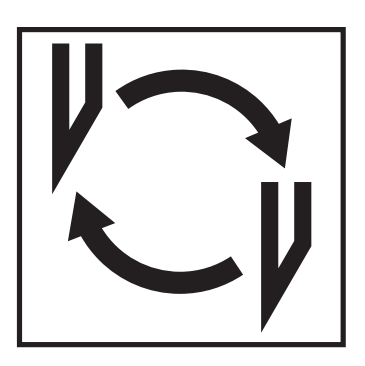

## Jeśli jakość cięcia się pogarsza**:**

**Jesii Jakość cięcia się pogarsza.**<br>• Sprawdzić głębokość cięcia (zob. strona 36)

**If the cutting quality decreases:** 

- Sprawdzić głębokość cięcia (zob. strona 36)<br>• Sprawdzić listwę docinającą (zob. strona 32)
- sprawuzic iistwę uocinającą (zob. stiona 32)<br>Wymienić lub naostrzyć nóż (zob. strona 28– • Wymienić lub naostrzyć nóż (zob. strona 28-36)

### Nóż nie może być już ostrzony, jeśli jego wysokość **The blade cannot be used if the blade must be used.**<br> **A** nowego noża. **jest mniejsza niż 8,3 cm (3,29 cala). Należy użyć height is less than 8,3 cm / 3,29 inches.**

Nóż może być ostrzony jedynie przez wykwalifikowanego dostawcę lub producenta; Krug & Priester, D-72336 Balingen supplier or from the manufacturer

*A* Ostrzeżenie! Niebezpieczeństwo zranienia! ani nie transportować noża bez osłony ochronnej. Wymianę noża może przeprowadzić jedynie **extract or transport the blade without przeszkolony personel. be performed by trained staff. Ostrze jest ekstremalnie ostre. Nie wyjmować, The blade is extremely sharp. Do not** 

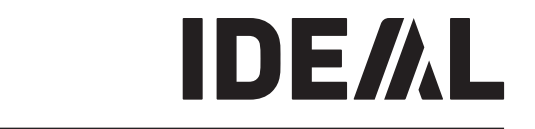

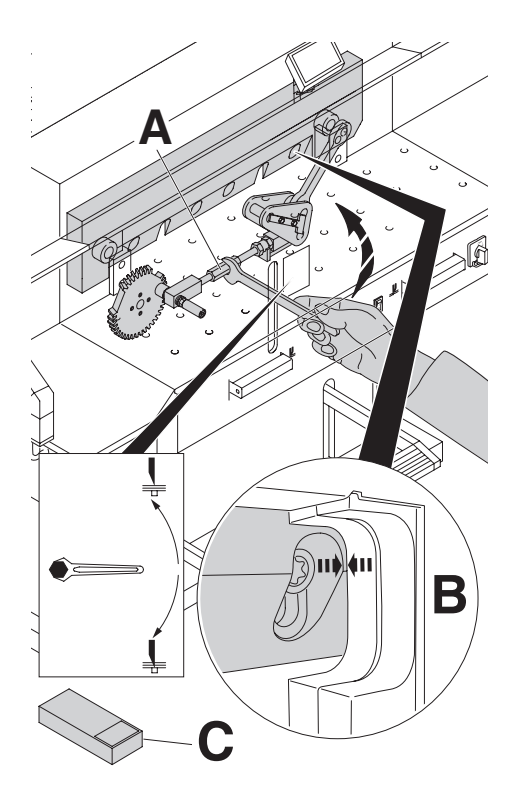

Turn the blade depth adjustment (**A**) towards aż wgłębienie śruby ostrza będzie odpowiadać **height is less than 8,3 cm / 3,29 inches.**  zagłębieniu ramy (**B**). Obróć regulację głębokości cięcia (**A**) w górę, **The blade cannot be ground if the blade** 

Klucz do nakrętek znajduje się w zestawie narzędziowym (C)

Usuń klucze **A** Niebezpieczeństwo! Ryzyko zranienia!

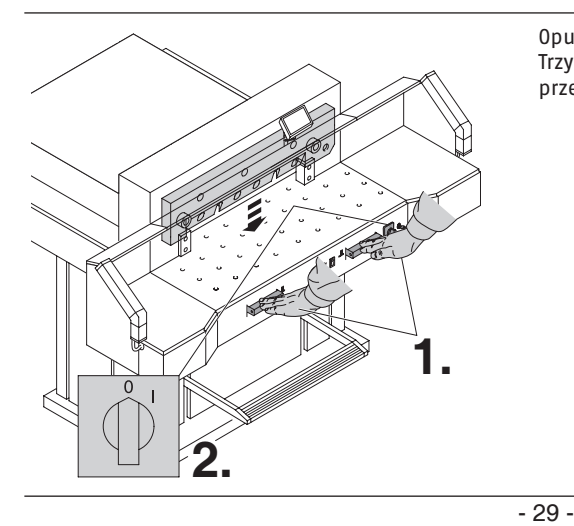

Opuść ostrze naciskając przyciski cięcia (**1.**).<br>– rzymaj jeden przycisk wcisnięty i wyłącz głowny brzełącznik zasilania (**2.**). Trzymaj jeden przycisk wciśnięty i wyłącz główny przełącznik zasilania (**2.**)

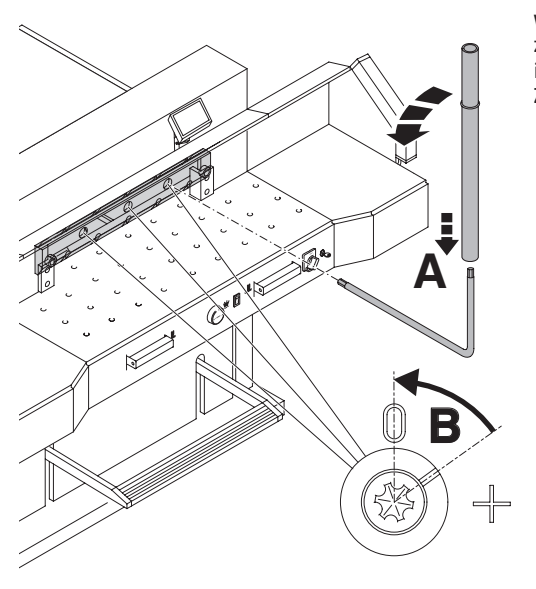

maj basiomęce staby powinny być boroconc<br>w kierunku przeciwnym do ruchu wskazówek showled be turned counter contractors. position "o" position" with the special was determined with the special was determined with the special was de<br>Best the special was determined with the special was determined and the special was determined with the specia aorgesorrego precentelelele (11) (11 september 1121 s<br>1acznik musi znaidować się w pozycii (0) (**R**)  $s$  is the slot must complete to the slot  $\frac{1}{2}$  of  $\frac{1}{2}$  to  $\frac{1}{2}$  to  $\frac{1}{2}$ Trzy odsłonięte śruby powinny być obrócone zegara do pozycji (0) za pomocą specjalnego klucza i dołączonego przedłużacza (**A**) (w zestawie narzędzi). Znacznik musi znajdować się w pozycji (0) (**B**).

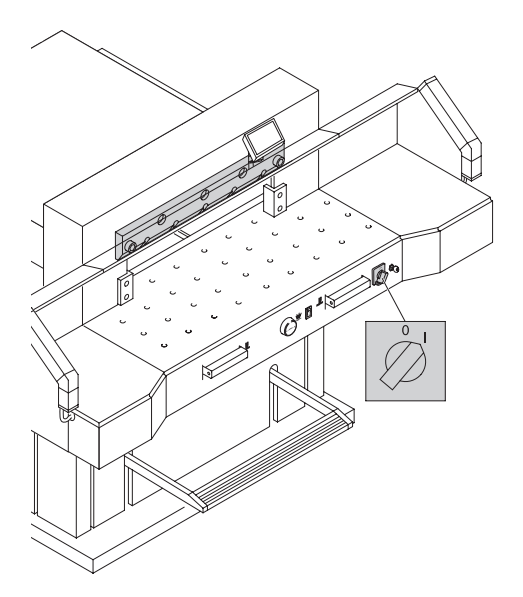

Refiliif Specjalliy Klucz i włącz głowiły przełączilik<br>Spilania "aż ostrze nowyści do nozwiii noszatkowe maina, az ostrze powróci do pozycji początko Zdejmij specjalny klucz i włącz główny przełącznik zasilania, aż ostrze powróci do pozycji początkowej.

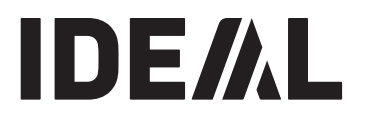

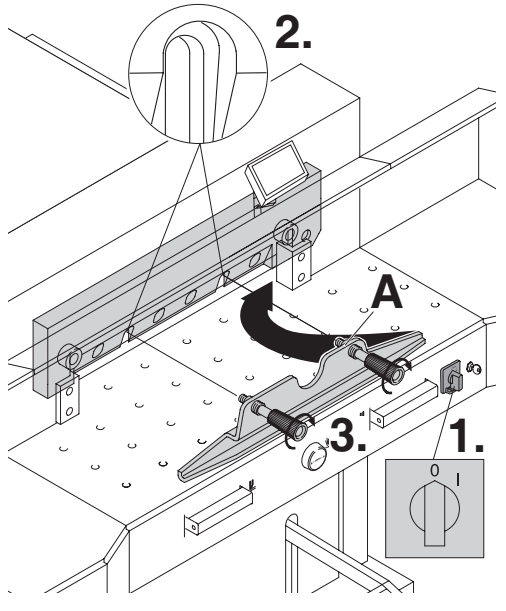

**2.** Postaci wykręć z śruby na wydłużonych otworach (2.).<br>Następnie załóż narzędzie do zmiany ostrza (A) i dokręć do ostrza (**3.**). The blade changing tool is a changing tool is a changing tool is a changing tool is a changing tool is a changing tool is a changing tool is a changing tool is a changing tool is a changing tool (**A**) into place and fasten it to the blade (**3.**). Ustaw przełącznik główny zasilania w pozycji (0) (**1.**) Wykręć 2 śruby na wydłużonych otworach (**2.**).

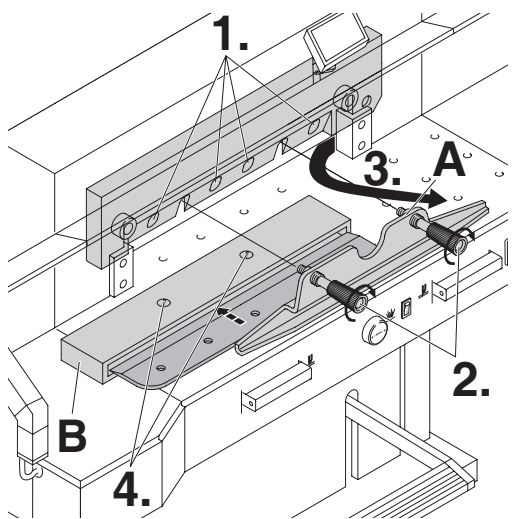

zaemontowac 4 sruby (**1.**)<br>Poluzuj lekko uchwyty (**2.**) narzędzia do zmiany roluzuj lекко uchwyty **(2.**) narzędzia do zimany<br>ostrza **(A)**, wyciągnij uchwyt razem z nożem (3). toliza (A), wyciągnij uchwyl razeni z nozeni (3).<br>Imieść estrze w neśniku neże (B) i wkreś se Umieść ostrze w nośniku noża (**B**) i wkręć go<br>w miejsce (r. )  $\mathbf{u}$  integrate  $(\mathbf{4.})$ Zdemontować 4 śruby (**1.**) w miejsce (**4.**)

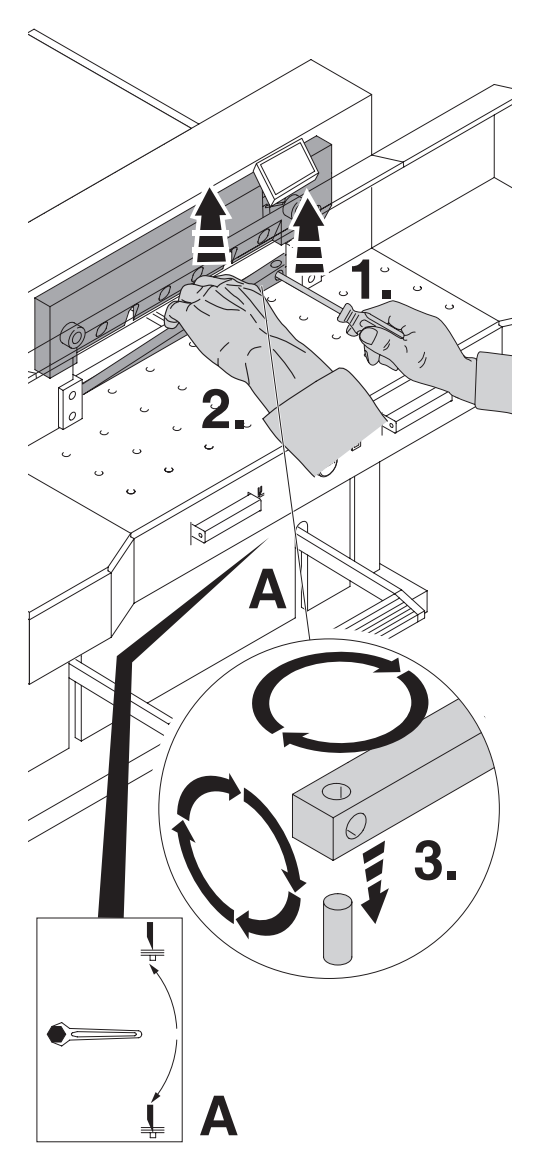

Za pomocą małego śrubokręta wyjmij listwę docinającą. w razie potrzeby listwę można obrócić lub wymienić. turned or exchanged. (The cutting stick can (Listwę docinającą można używać ośmiokrotnie). be used eight times).

### **Wymiana listwy docinającej (nie ostrza) Replacing the cutting stick (not the blade)**

- Ustaw regulację głębokości ostrza (A) w kierunku do góry, aż wgłębienie na śrubie ostrza będzie odpowiadać wgłębieniu na ramie. Patrz strona 29. (W przeciwnym razie pierwsze cięcie będzie zbyt głębokie).<br>top de first cut will be first cut will be first cut will be first cut will be first cut will be first cut wil
- JSUN KIUCZ<br>.. . . .. .. . • Usuń klucz
- Wyjmij listwę docinającą zgodnie z górnym rysunkiem
- · Obróć listwę docinającą (strona nie używana musi znajdować się w pobliżu ostrza) i włożyć ją do lewego uchwytu mocującego.

### $\triangle$  Niebezpieczeństwo! Ryzyko zranienia!  $t_{\rm b}$

the left holding bolt. Test cięcia po wymianie listwy docinającej (a nie ostrza) 1est cięcia po wymianie nstwy docinającej (a i<br>• Włóż papier i zwolnij cięcie

- 
- **Futting test after a metalisz papieru met jest docięty w.**<br>Całej długości, przekręć śrubę regulacyjną **(A**) rate) ana<sub>bosci</sub>, przekięc stabę regalacyjną (**A**)<br>1/12 w dół za pomocą klucza. • Jeśli ostatni arkusz papieru nie jest docięty wzdłuż **stick (not the blade)**
- entiz w dorza pomocą klucza.<br>• Jeśli ostatni arkusz nadal nie jest całkowicie docięty, • If the last sheet of paper is not cut along the powtórz ten proces, aż ostatni arkusz zostanie screw (**A)** 1/12 downwards using a spanner. entire length turn turn turn turn turn turn turn te blade depth adjusting to blade the blade depth and the bla<br>International control of the blade depth and the blade depth and the blade depth and the blade to be a second przecięty na całej długości.

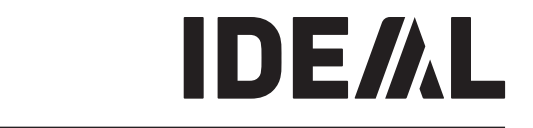

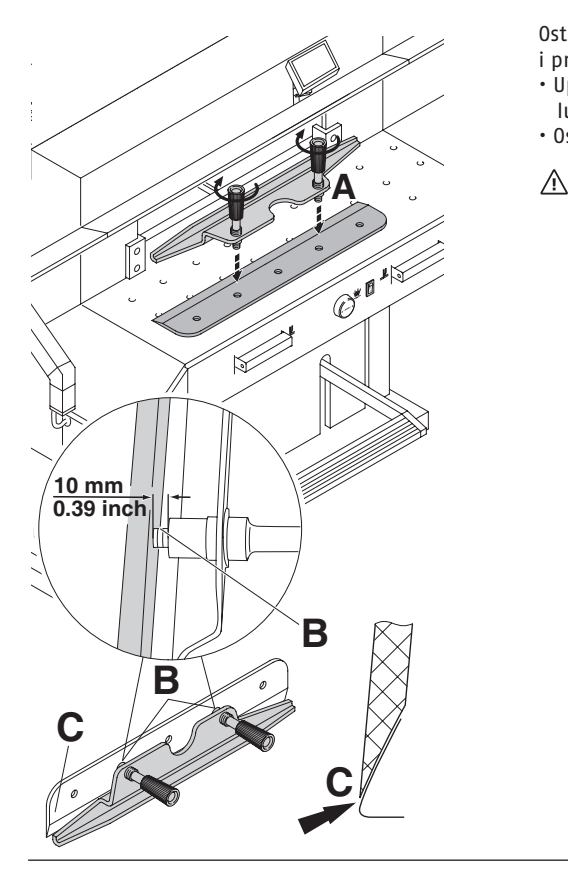

**1. A CONTROLLER 2.**  $\bigotimes$ 

Ostrożnie wyjmij zmieniane ostrze z pojemnika • **Remove spanner**

- **balde carefully of the carefully of the cutting stick and cutting stick and cutting stick and cutting stick an**<br>i przykręć do narzędzia wymiany ostrza (A)
- blade box and screw it to the blade changing Upewnij się, że przestrzeń wynosi 10 mm picture.  $\mu$ <sub>b</sub> ( $\mu$ <sub>c)</sub> is pressared wynest to minimize the non-used sides  $\mu$
- $\frac{1}{100}$   $\frac{1}{100}$   $\frac{1}{100}$  musi hyć zakrytel  $\left(\int_{0}^{1}$ • Ostrze musi być zakryte! (**C**)

.<br>^\ Nieheznieczeństwo! Ryzyko zr: **Danger!** Risk of injury!  **Niebezpieczeństwo! Ryzyko zranienia!**  $\mathbf{t}$ Niebezpieczeństwo! Ryzyl

Umieścić ostrze, które ma być wymieniane przy użyciu narzędzia do wymiany ostrza **(A)**, na nośniku do ostrza (**1.**), popchnij go do góry i wkręć go na miejsce za pomocą uchwytów (**2.**)

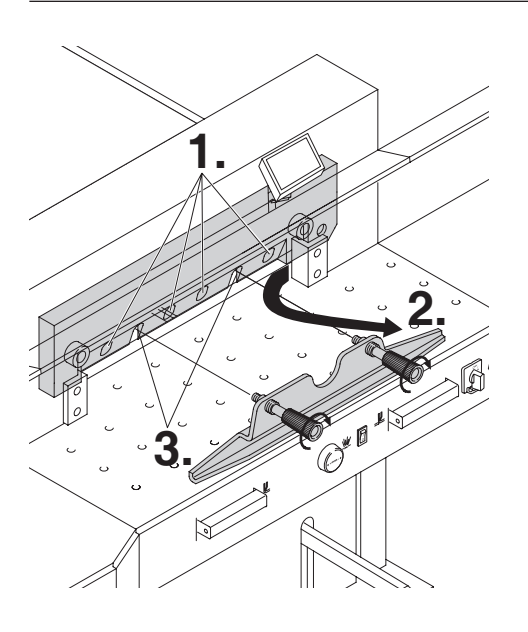

UKIEL IEKKU 4 Z O SIUD USLIZA Z PUUKIAUKAIIII (1.).<br>Jamantui narzadzia unumianu actrze (A) (n ) washing the blade the blade the blade the blade the blade the blade the blade the blade the blade the blade th<br>International contracts of the blade the blade the blade the blade the blade the blade the blade the blade the changing tool (**A**) (**2.**). Lightly tighten the Dokręć lekko 4 z 6 śrub ostrza z podkładkami (**1.**). Zdemontuj narzędzie wymiany ostrza (**A**) (**2.**). Lekko dokręcić pozostałe śruby z podkładkami (**3.**)

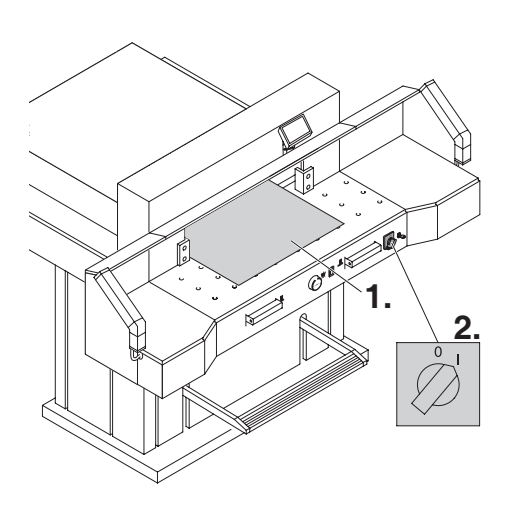

Usuń wszystkie narzędzia i rozłóż papier wzdłuż<br>całej linii ciecja (1 ) the minimeted **(1.).**<br>Tałacznik główny zasilania prze Przełącznik główny zasilania przełącz do pozycji (I) **(2.)** całej linii ciecia (**1.**).

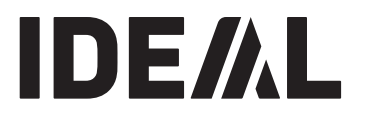

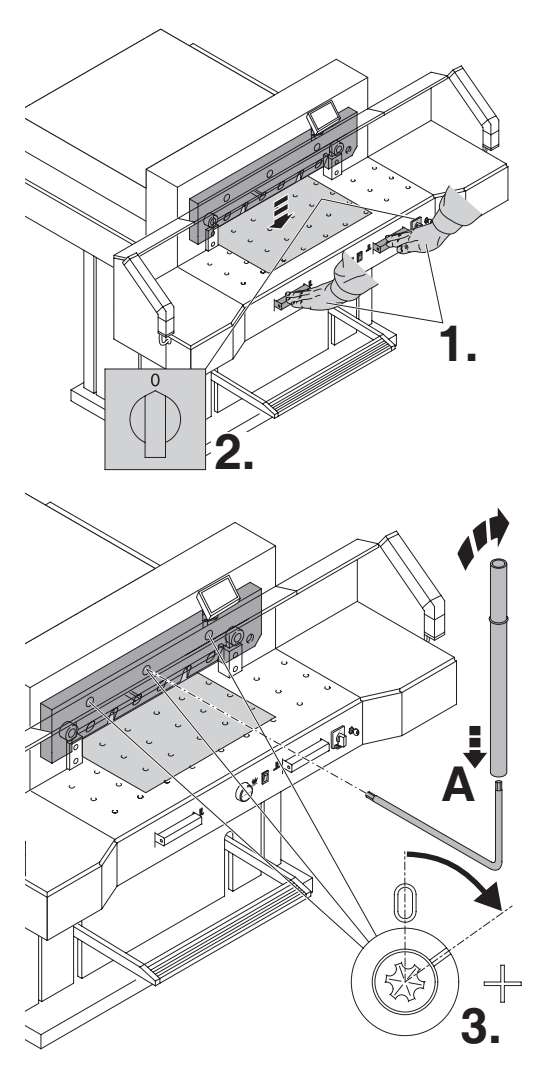

 $L$ pusc ostize popizez nacisnięcie uwocii pizyci buttons (**1.**). Heginal jeuen pregensk weisingly.<br>Buttoer atówno recilenia (p.). wyiącz giowite zasitalite (**2.**) Opuść ostrze poprzez naciśnięcie dwóch przycisków cięcia (**1.**). Trzymaj jeden przycisk wciśnięty i wyłącz główne zasilanie (**2.**)

za pomocą specjalnego klucza (**A**) hależy dokręcic<br>3 śruby do momentu aż papier zostanie przycięty s staby do momentu az papier zostalne przyc<br>wzdłuż całej długości (**3.**) wzunz tarcj unagosci (**3.**)<br>(Ostrze musi zostać dociśnięte równolegle, ostrze must zostać uodisnięte fownolegie,<br>nie za głaboko do lictwy docinalacel) nie za głęboko do listwy docinającej).<br>. Za pomocą specjalnego klucza (**A**) należy dokręcić

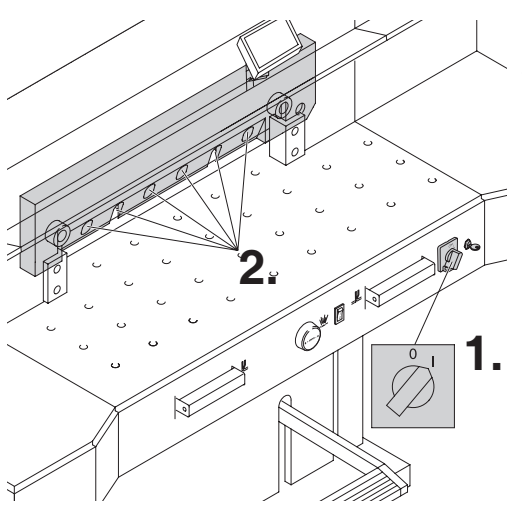

Turn main main switch to position (**1)**<br>Between warranty democratic of what and we are well Ostrze powróci do pozycji górnej. Dokręcić mocno<br>śrobu (z ) screws (**2.**) firmly. śruby (**2.**) Ustaw główny przełącznik do pozycji (I) (**1.**).

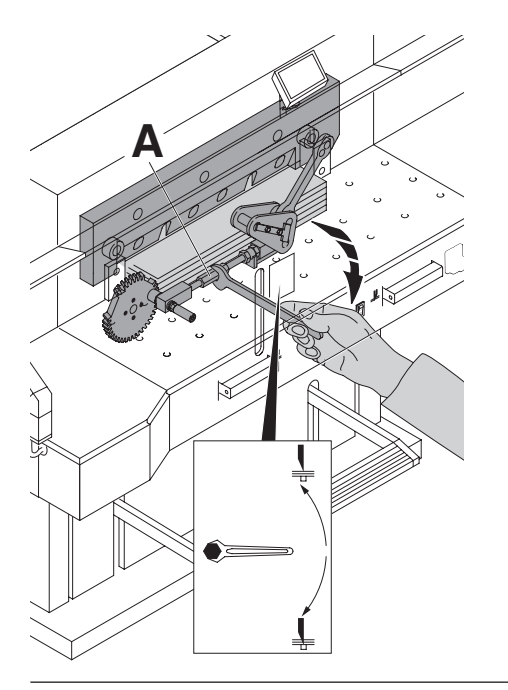

Test cięcia papieru. Jeśli ostatni arkusz z kilku arkuszy nie zostanie całkowicie docięty, stopniowo twiększ głębokość cięcia **(A)** 1/12, az cały p ostanie carkowicie docięty. Nie ustawiaj zbyt duż głębokości cięcia gdyż spowoduje to szybsze zużycie become blunt sooner. zwiększ głębokość cięcia (**A**) 1/12, aż cały papier zostanie całkowicie docięty. Nie ustawiaj zbyt dużej ostrza.

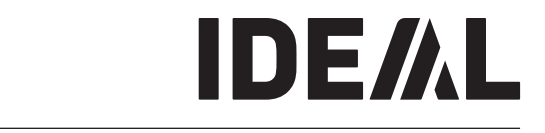

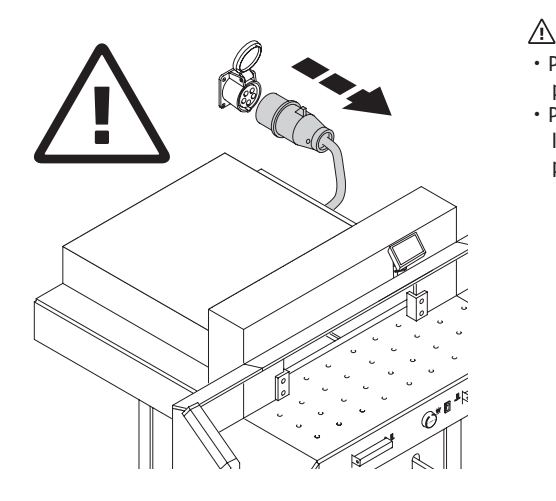

#### **Niebezpieczeństwo**!  $t_{\rm b}$  $N$ iebezpieczeństwo!

- **Danger!** • Prace konserwacyjne mogą być wykonywane tylko przez przeszkolony personel.
- **performed by trained staff.** Przed rozpoczęciem jakichkolwiek prac serwisowych **stick (not the blade)** lub przed zdejmowaniem pokrywy należy odłączyć przewód zasilający.

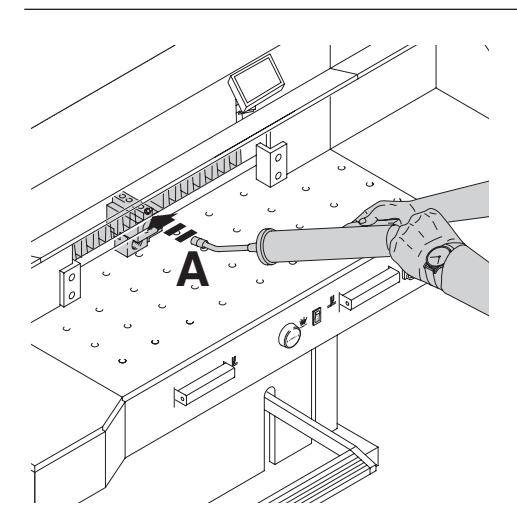

Smaruj tylny ogranicznik **(A**) co tydzień,<br>with with a granicznik w Przezuś tylny uzywając smarownicy. Przesun tymy<br>ogranicznik w miarę możliwości do przodu. as possible to the fillow the front to the front.<br>Since it is in the front of a selective lub organization of the front of the front of the front of the front o (Używaj nieżywicznego oleju lub smaru). używając smarownicy. Przesuń tylny

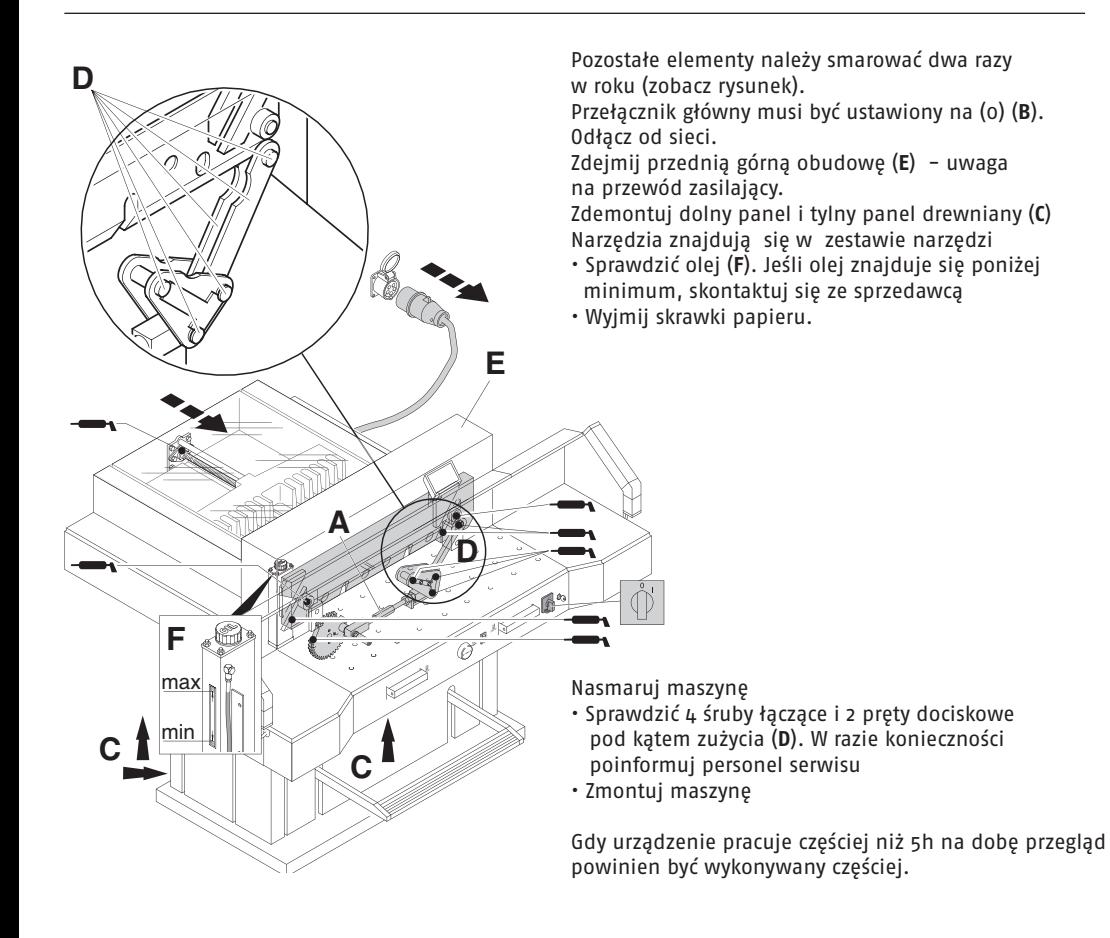

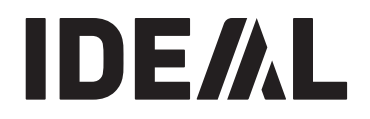

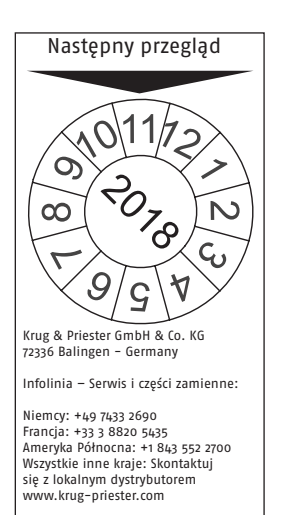

### **Roczna kontrola**

**Annual inspection** Aby utrzymać bezpieczeństwo eksploatacji i zapobiec noj alizymał oczpieczenstwo ekspioatacji i zapobiłe<br>przedwczesnemu zużyciu, zalecamy coroczną inspekcję rzcawczconcina zazycia, zarccaniy coroczną in<br>konserwacie urządzenia przez wykwalifikowar i konserwację urządzenia przez wykwalifikowany serwis.<br>.

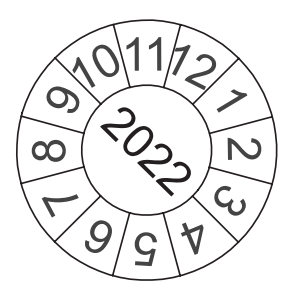

### **Safety test Test bezpieczeństwa**

Zasady bezpieczeństwa muszą być zgodne przepisami kraju uzytkowania gliotyny. Producent zaleca sprawdzenie bezpieczeństwa co 5 lat przez uprawniony zespół serwisowy. z przepisami kraju użytkowania gilotyny.

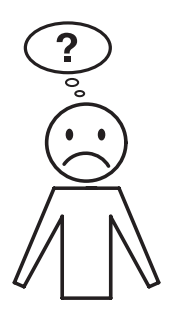

**Machine does not function!** Urządzenie nie działa.

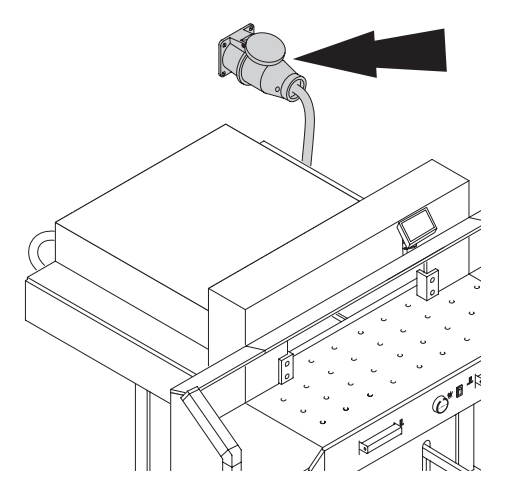

Is the machine plugged in? Czy urządzenie zostało podłączone do zasilania?

wyrgcznik glowny jest w pozycji.<br>Wstem kontroli aktywny (**R**) (przekre System kontroli aktywny (B) (przekręć klucz w prawo).<br>Sprawdzić beznieczniki, i wyłacznik<sup>i</sup> prattant scrptoch......<br>'Wolnii ciecie natrz stror Zwolnij cięcie, patrz strona 19. Czy wyłącznik główny jest w pozycji (I)? (**A**) Sprawdzić bezpieczniki i wyłącznik!

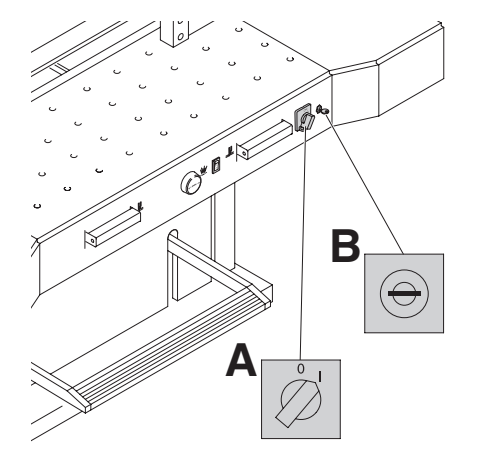

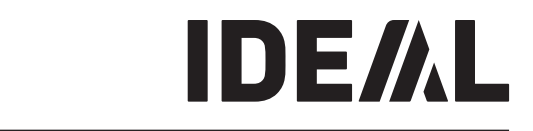

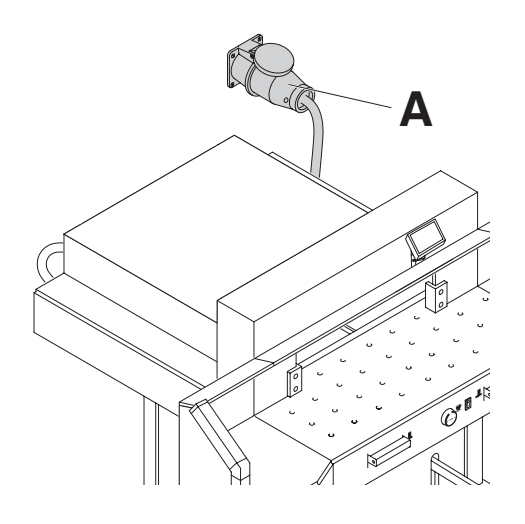

### maszyna nie uziała po przemesieniu do illiej pozycj<br>Jeśli maszyna nadal nie funkcjonuje, rotacja musi zesn maszyna nauar me runkcjonuje, rotacja musi<br>zostać odwrócona. Maszyna nie działa po przeniesieniu do innej pozycji.

Maszyna jest podłączona zgodnie ze standardami IEC. raszyna jest podrączona zgodnie ze standardan<br>Zalecamy dokonywanie zmian zarctamy dokonywanie zmiani<br>Zmiany powinny być dokonane w gnieździe. zmany pownny być dokonane w gmezdzie.<br>Możliwe jest również dokonywanie zmian w wtyczce mozniwe jest rowincz dokonywanie ziman w wtyc<br>wymieniając "L1" i "L2".  $I$  is also possible to make alternative alternative  $I$ the left holding bolt holding bolt holding bolt holding bolt holding bolt holding bolt.

### $\triangle$  Niebezpieczeństwo!

Podłączenie musi być wykonane przez elektryka. Niewłaściwe zmiana połączeń zagraża operatorowi.

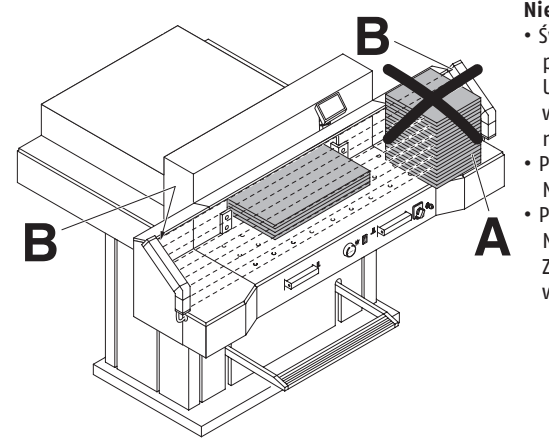

### **Cut cannot be activated. Nie można uaktywnić cięcia**

- **Safety light beam is interrupted /dirty.** Świetlna kurtyna bezpieczeństwa została przerwana / jest brudna) Usunąć wszystkie elementy przeszkadzające w obszarze bezpieczeństwa **(A)** i wyczyścić szybę • **Measurement has not been reached**  nadajnika (**B**) i odbiornika (**B**).
- Pomiar nie został dokonany prawidłowo.<br>
interaction interaction interaction interaction interaction interaction interaction interaction interaction in Push the Sosial donominy plant<br>Naciśnij ponownie przycisk **START**

• **Measurement below 9 cm.** Nie wolno montować dodatkowej płyty na docisk.<br>The montować dodatkowej płyty na docisk. Zdejmij dodatkową płytę dociskową i umieścić w dostarczonym uchwycie (patrz strona 18). **•** Pomiar poniżej 9 cm.

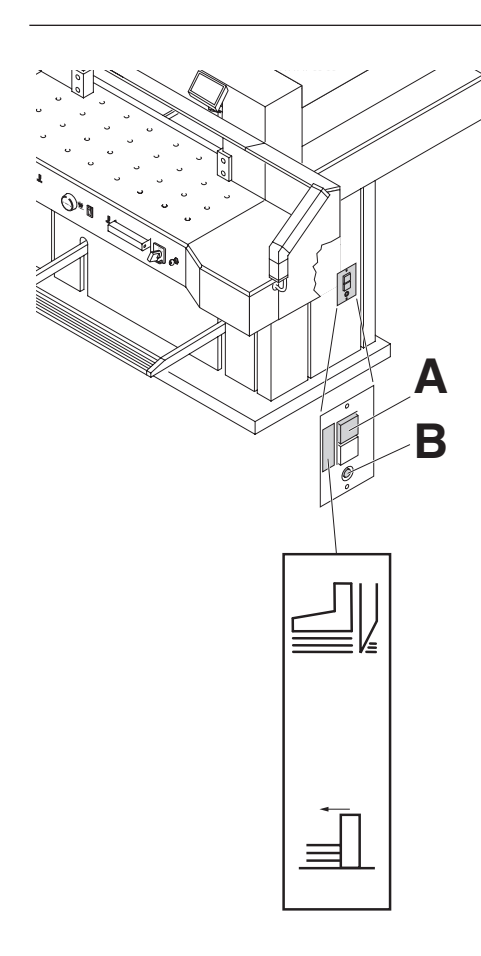

### **Maszyna wyłącza się:**

- **Machine turns off: Maszyna jest przeciążona** • **Machine overloaded.**  Przycisk bezpieczeństwa (**A**) wysuwa się Safety button (**A**) ejects. Zresetuj przycisk bezpieczeństwa **(A)**
- Reset the safety button (**A**).  **Maszyna zablokowana** • **Machine blocked. • Ostrze jest tępe** • **Blade is blunt.** Wyeliminuj przyczynę i naciśnij przycisk
- zabezpieczający **(A)** button (**A**). **• Blokada tylnego ogranicznika** • **Backgauge blocked** Wyeliminuj przyczynę i naciśnij przycisk Safety button (**B**) ejects. zabezpieczający (**B**)  $\sum_{i=1}^{n}$   $\sum_{i=1}^{n}$  the safety the safety the safety the safety the safety the safety the safety the safety the safety that  $\sum_{i=1}^{n}$ Wysuwa się przycisk bezpieczeństwa (**B**).

# **Safety button for: Przycisk bezpieczeństwa:**

- **A = Blade drive A = napęd ostrza**
- **B = napęd tylnego ogranicznika**

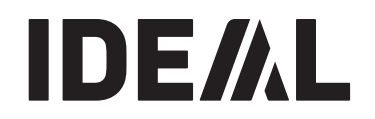

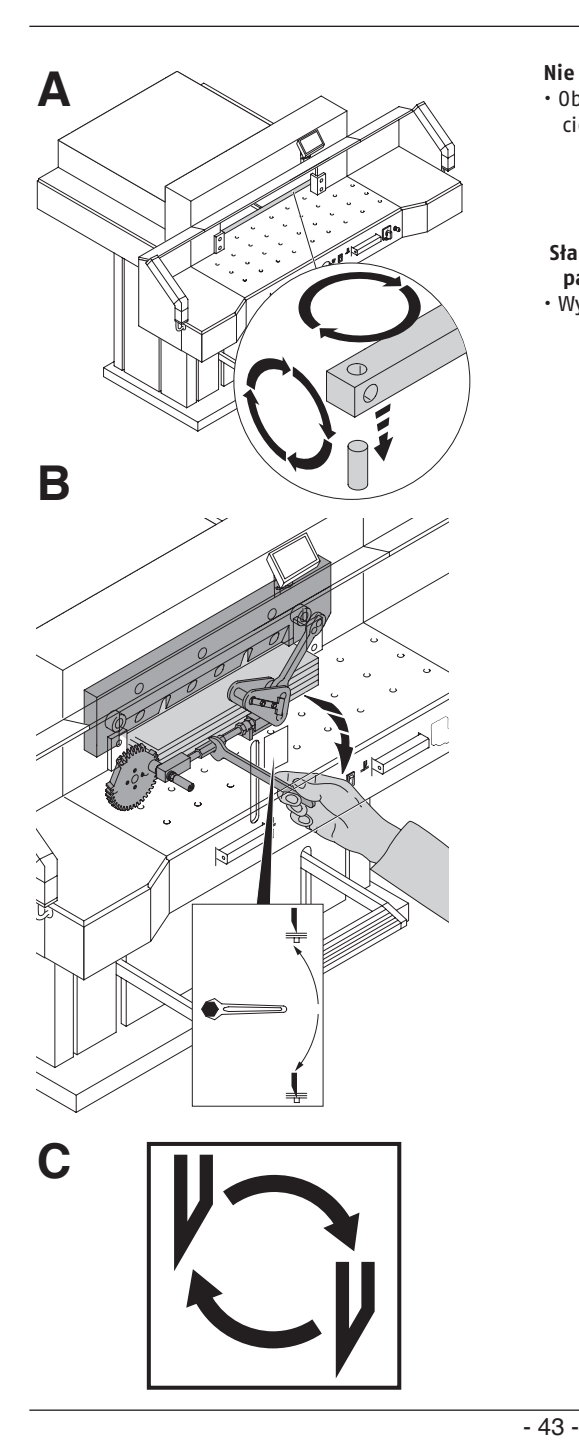

### **Nie przecina ostatniego arkusza:**

**Dominista de la statula de la statula de la sino de la statula de la statula de la statula de la statula de la**<br>De la statula de la statula de la statula de la statula de la statula de la statula de la statula de la statu • Obrócić listwę docinającą **(A)**, wyreguluj głębokość<br>ciocia (**P**) (patrz strona a6) cięcia **(B)** (patrz strona 36).

### **papieru. Słaba jakość cięcia lub ostrze pozostają w stosie**

• Wymień ostrze **(C**) (patrz strony 28 - 36).

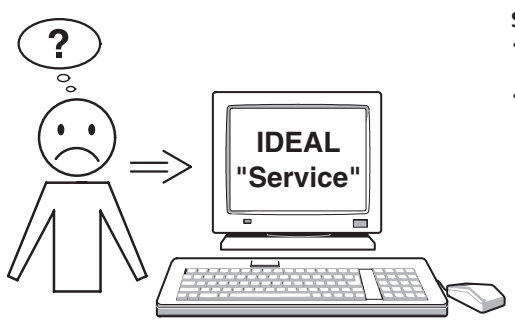

### **Silnik pracuje, ale ostrze nie porusza się w dół.**

- **Milik placuje, ale ostrze me porusza się w**<br>• Uruchomiono hamulec bezpieczeństwa! **downwards.** Poinformuj Zespół Serwisowy!
- Security brake has been activated! **www.krug-priester.de "Serwis"** Inform the Service Team!  **Service@krug-priester.com** • **www.krug-priester.de** "Service"

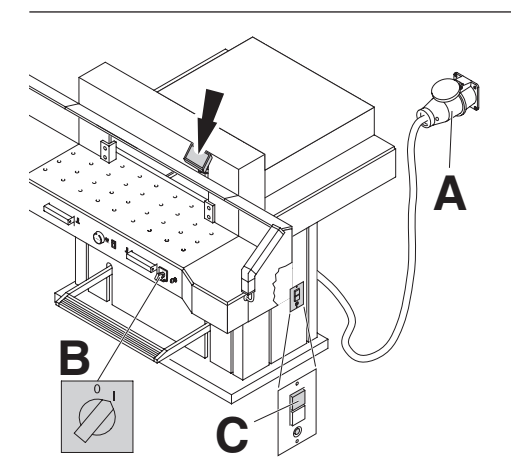

### **Display illumination off Podświetlenie wyświetlacza**

- Czy maszyna jest podłączona? (**A**)
- Czy główny włącznik jest w pozycji (I)? (**B**)
- Push in the green safety button! (**C**) Wciśnij zielony przycisk bezpieczeństwa! (**C**)
- $\cdot$  Sprawdzić bezpieczniki jednostki i wyłącznik obwodu!

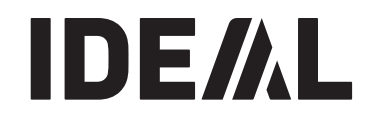

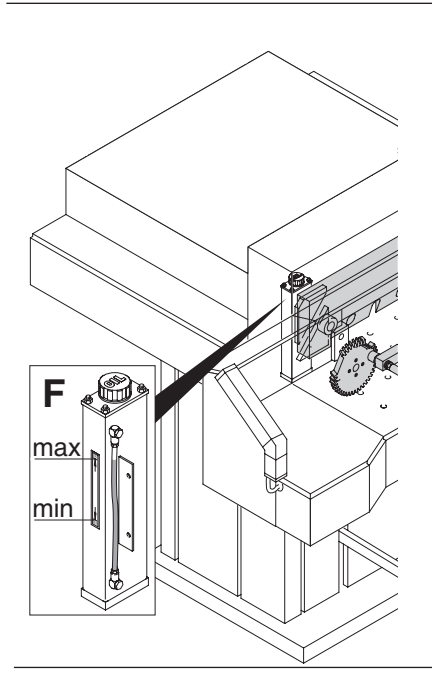

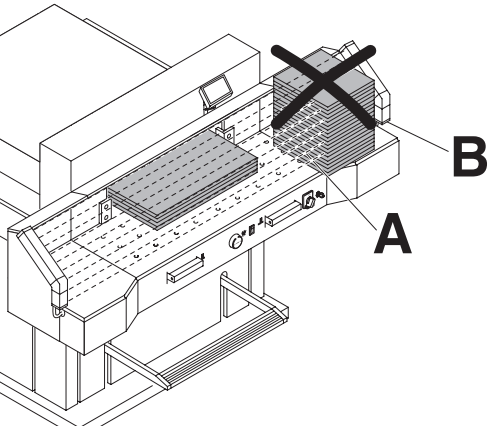

### **Nie działa docisk**

**No clamp pressure.** • Olej hydrauliczny wymaga uzupełnienia (**F**) **Example 12** Hydraulic oil needs to the second state of the second state of the second state  $\frac{1}{2}$ . **Contact your dealer. Skontaktuj się ze sprzedawcą lub serwisem.**

### **Trouble shooting-light beam Rozwiązywanie problemów świetlnej kurtyny bezpieczeństwa.**

**bezpieczenstwa.**<br>Nie można uruchomić cięcia: lie mozna uruchomic cięcia:<br>...

- · Usunąć wszelkie niepożądane obiekty z obszaru bezpieczeństwa (**A**).
- bezpieczenstwa (**A).**<br>• (**B**) Zielone = OK / gotowość do pracy  $(B)$  zielone = 0K  $\prime$  gotowosc do pracy Czerwone = przeszkoda na drodze wiązki światła lub błąd.

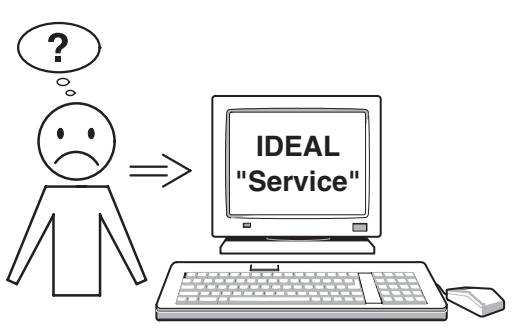

### Zaden z podanych środków zaradczych nie przyniósł<br><u>"zawiarania metłamu:</u> **rozwiązania problemu:**

**rozwiązama problemu:**<br>Skontaktuj się z zespołem serwisowym pod  $\frac{1}{2}$ Contact Contact  $\frac{1}{2}$   $\frac{1}{2}$   $\frac{1}{$ 

www.krug-priester.com **Service**<br>comice@lwww.nviester.com **service@krug-priester.com · www.krug-priester.com ® "Service" service@krug-priester.com**

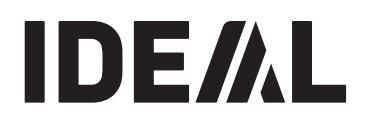

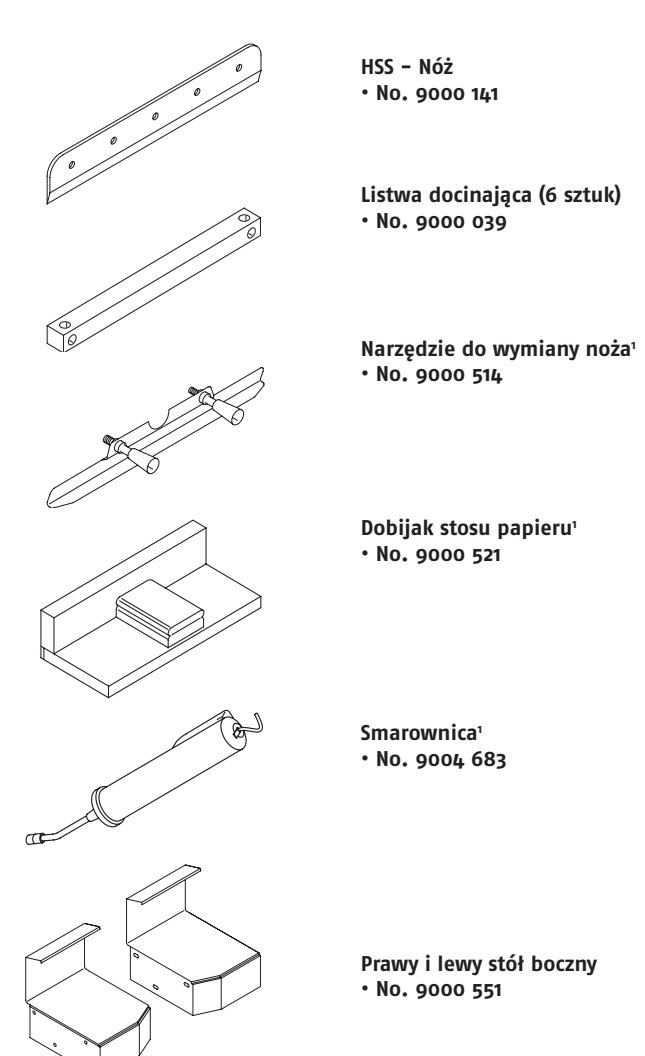

**Recommended accessories: Rekomendowane akcesoria:**

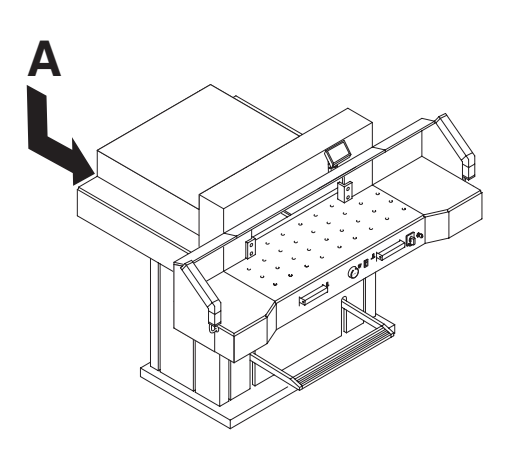

### **Dane techniczne:**

- **Technical data: ·** Zasilanie: 400 V / 50 Hz/3~, 220 V / 60 Hz/3~
- Power supply: 400V/50Hz/3~, 220V/60Hz/3~ **·** Długość cięcia: 720 mm
- Cutting length: 720 mm **·** Wysokość cięcia: 80 mm
- Cutting height: 80 mm **·** Głębokość stołu: 720 mm
- Table depth: 720 mm **·** Poziom hałasu EN 13023: 72 dB (**A**)
- Sound level EN 13023: 72 dB (A) **·** Minimalna przestrzeń wymagana do instalacji: • Minimum space requirement (szerokość x głębokość x wysokość)
- 1305/2100<sup>1</sup> mm x 1540/1600<sup>1</sup> mm x 1335 mm mm x 1335 mm
- 1305/21001 mm x 1540/16001 **·** Prąd upływu: <3,5 mA
- · Przekrój przewodu zasilającego: min. 1,5 mm<sup>2</sup> (400 V)
- Power cord gauge min. 1,5mm2 (400V) **·** Przekrój przewodu zasilającego: AWG 14 (20 A) (220 V)
- $\frac{1}{2}$ z stołami bocznymi
- Ciśnienie docisku: 250 daN do 2000 daN
- · Waga: 588 kg, 628 kg<sup>1</sup>
- <sup>1</sup> z stołami bocznymi
- · Pojemność oleju hydraulicznego: 1,5 l HLPD, lepkość 46 mm<sup>2</sup> / sec. to DIN 51562. Zużyty olej musi zostać zutylizowany we właściwy sposób.

Dokładne specyfikacje techniczne można znaleźć elektrycznej znajduje się schemat elektryczny. Roszczenia gwarancyjne można zgłaszać pod warunkiem, że maszyna nadal nosi oryginalną etykietę identyfikacyjną. na naklejce technicznej (**A**) na maszynie. W skrzynce

### **Świetlna kurtyna bezpieczeństwa**

- **Safety light beam ·** Ogólny czas reakcji: 120 ms
- Total reaction time: 120 ms **·** Rozdzielczość 14 mm / minimalna odległość: 250 mm
- Resolution 14 mm/minimum distance: 250 mm **·** Rozdzielczość 24 mm / minimalna odległość: 320 mm
- Resolution 24 mm/minimum distance: 320 mm **·** Rozdzielczość 39 mm / minimalna odległość: 440 mm

Temperatura środowiska pracy: 10 do 60 °C Wilgotność powietrza: 15% do 95%

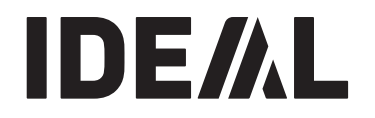

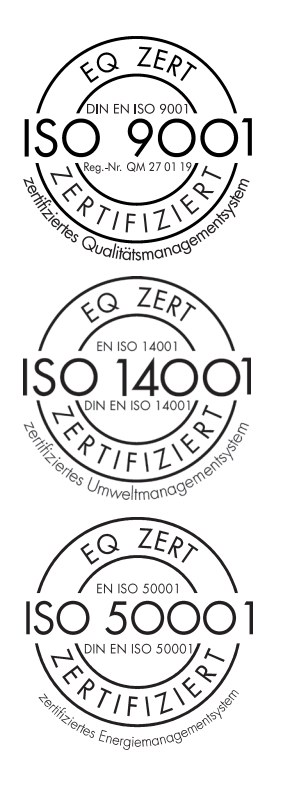

#### Firma Krug + Priester posiada następujące ertynkacje:<br>. **certyfikacje:**

- Quality management system according to · System zarządzania jakością zgodny DIN EN ISO 9001:2015 z DIN EN ISO 9001:2015
- · System zarządzania środowiskiem zgodny<br>- SW ENJSO & sestences  $\frac{1}{2}$ z DIN EN ISO 14001:2009
- · System zarządzania energią zgodny<br>- SW FN 50 zasesysers DIN EN ISO 50001:2011 z DIN EN ISO 50001:2011

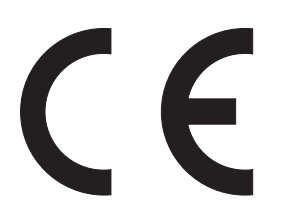

Urządzenie to zostało zaaprobowane przez safety laboratories and is in compliance i pozostaje w zgodności z przepisami UE 2006/42/EG<br>and zostałe <sup>156</sup> 2014/30/EG. oraz 2014/30/EG. niezależne laboratoria bezpieczeństwa

#### **Sound Level in the United States**<br>Sound in the United States in the United States **Informacja dotycząca poziomu hałasu:**

The sound is  $\frac{1}{2}$  and  $\frac{1}{2}$  as defined by  $\frac{1}{2}$  as defined by  $\frac{1}{2}$  as defined by  $\frac{1}{2}$  and  $\frac{1}{2}$  and  $\frac{1}{2}$  and  $\frac{1}{2}$  and  $\frac{1}{2}$  and  $\frac{1}{2}$  and  $\frac{1}{2}$  and  $\frac{1}{2}$  and  $\frac{1}{2}$  72 dB (**A**) Pomiar hałasu zgodnie z EN 13023:

Może ulec zmianie bez powiadomienia.

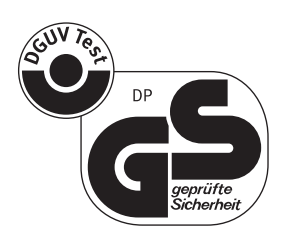

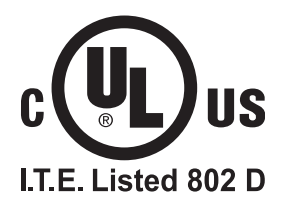

# IDE/AL

# **DE EG-KONFORMITÄTSERKLÄRUNG**

- **EN EC-declaration of conformity**
- **FR Déclaration de conformité CE**

### **PL Deklaracja zgodności UE**

### **- Hiermit erklären wir, daß die Bauart von**

- Herewith we declare that

- Par la présente, nous déclarons que Niniejszym deklarujemy, że:

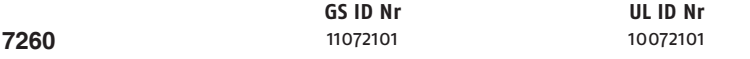

### **- folgenden einschlägigen Bestimmungen entspricht**

- complies with the following provisons applying to it
- sont conformes aux dispositions pertinentes suivantes

-jest zgodne z następującymi postanowieniami mającymi do niego zastosowanie

### **2006/42/EG:**

Maschinenrichtline, EC Machinery directive, EC Directives machines.  Dyrektywa Maszynowa UE

### **2014/30/EG:**

EMV Richtline, EMV Electromagnetic compatibility directive, EMV directives compatibilité électromagnétique. Dyrektywa zgodności elektromagnetycznej EMV, Dyrektywa RoHS

### **- Angewendete harmonisierte Normen insbesondere**

- Applied harmonised standards in particular

- Normes harmonisées utilisées, notamment -Dyrektywa zgodności elektromagnetycznej EMV

**EN 60204-1; EN 1010-1; EN 1010-3; EN 55014-1; EN 55014-2; EN 61496-1; EN 61496-2; EN ISO 12100; EN ISO 13857; EN ISO 13849-1; EN 13023; EN ISO 11204.**

29.12.2009 data

 $\mathcal{M}_{\cdot}$  .

- Geschäftsführer - Geschäftsführer

Bevollmächtigter für technische Dokumentation Authorized representative for technical documentation Représentant autorisé pour la documentation technique Uprawniony przedstawiciel ds. dokumentacji technicznejKrug & Priester GmbH u. Co KG Simon-Schweitzer-Str. 34 D-72336 Balingen (Germany)

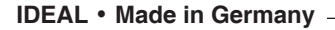

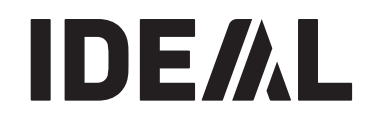

• **Document Shredders** • **· Niszczarki dokumentów ·**

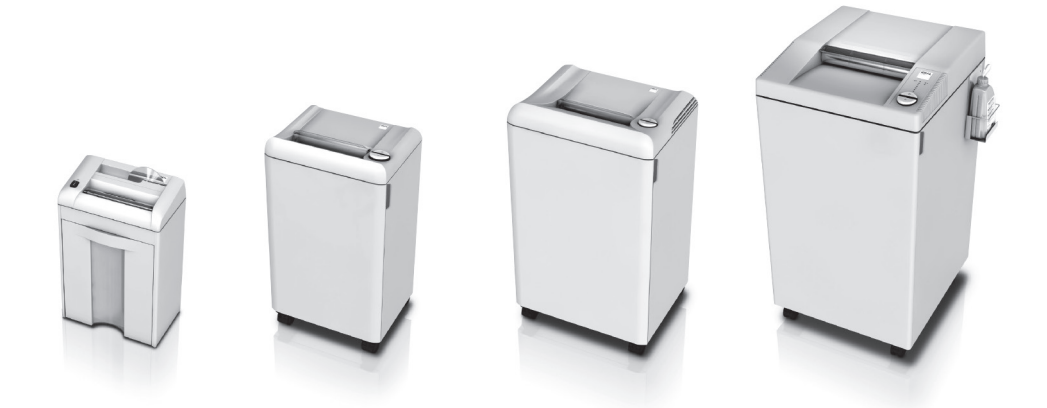

• **Trimmers and Guillotines** • **· Obcinarki i gilotyny ·**

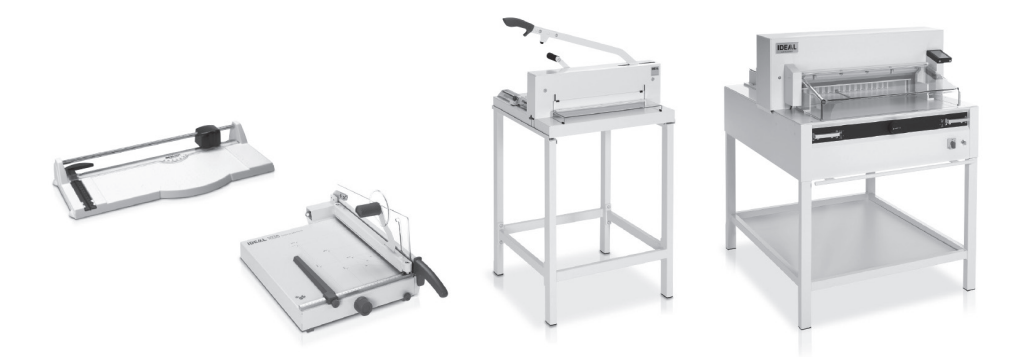

Krug & Priester GmbH & Co KG Simon-Schweitzer-Str. 34 D-72336 Balingen (Germany)

IDEAL 07-2016 16.03.2017 zm IDEAL 07-2016 16.03.2017 zm